# Linear Regression Models with Interaction/Moderation

Rose Medeiros StataCorp LLC

# **Contents**

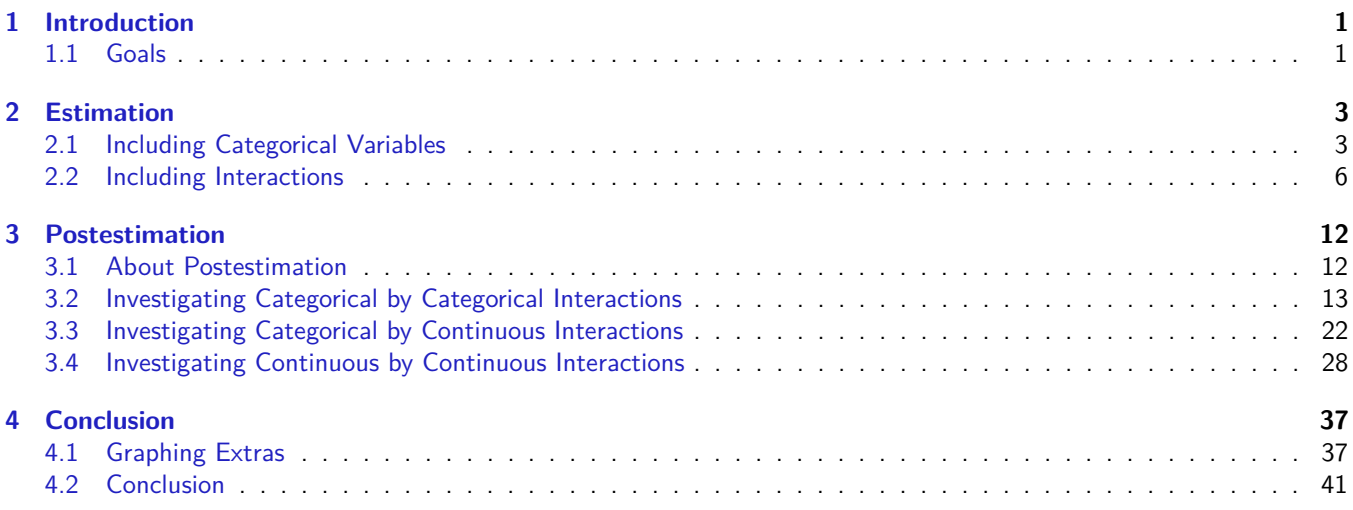

# <span id="page-0-0"></span>**1 Introduction**

## <span id="page-0-1"></span>**1.1 Goals**

### **Goals**

- Learn how to use factor variable notation when fitting models involving
	- $\diamond$  Categorical variables
	- $\diamond$  Interactions
	- $\diamond$  Polynomial terms
- Learn how to use postestimation tools to interpret interactions
	- $\diamond$  Tests for group differences
	- $\diamond~$  Tests of slopes
	- $\diamond$  Graphs

#### **A Linear Model**

- We'll use data from the National Health and Nutrition Examination Survey (NHANES) for our examples
	- **. webuse nhanes2**
- We'll start with a basic a model for bmi using age and sex (female).
- Before we fit the model, let's investigate the variables using codebook

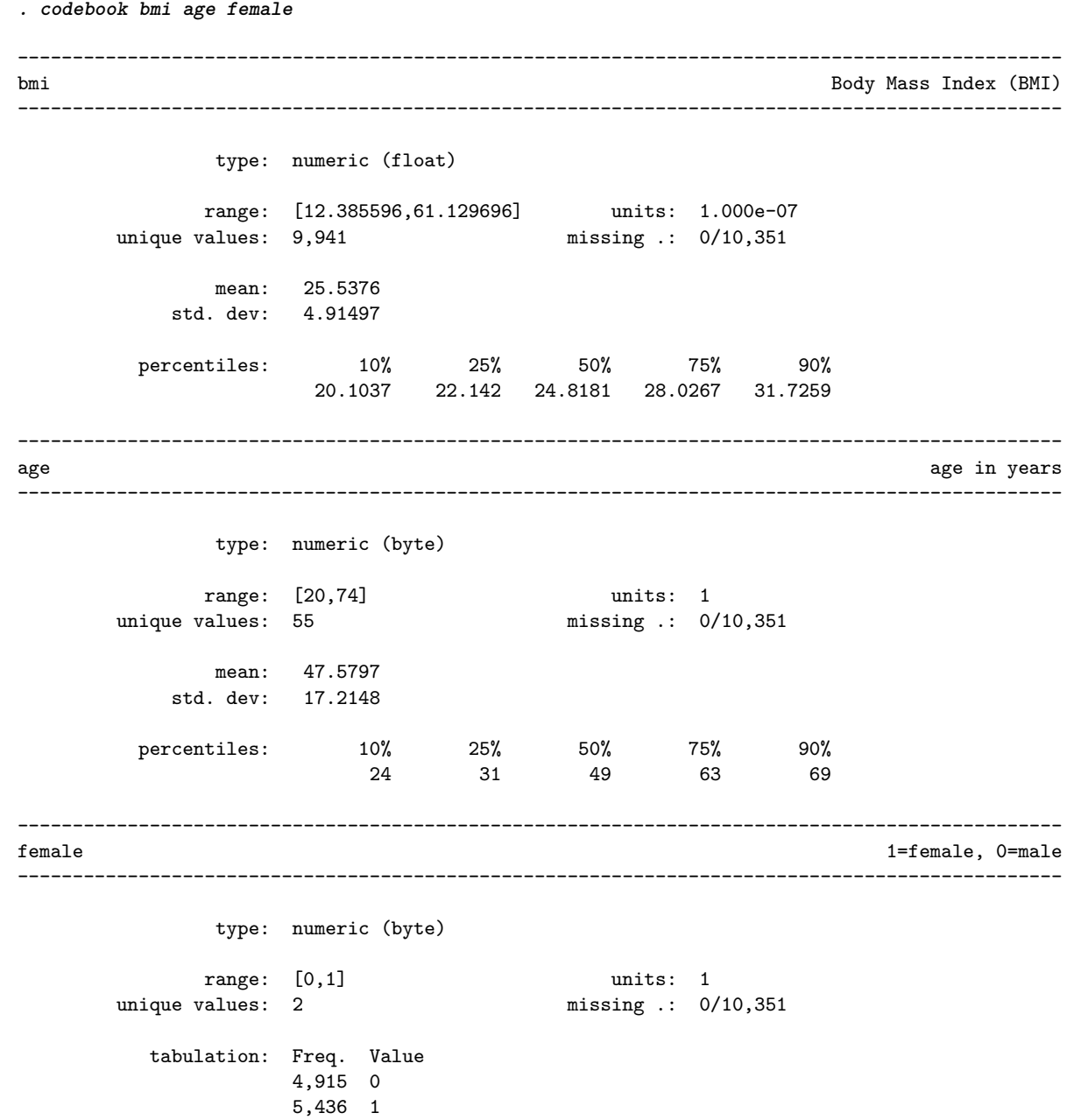

- Now we can fit the model
	- **. regress bmi age female**

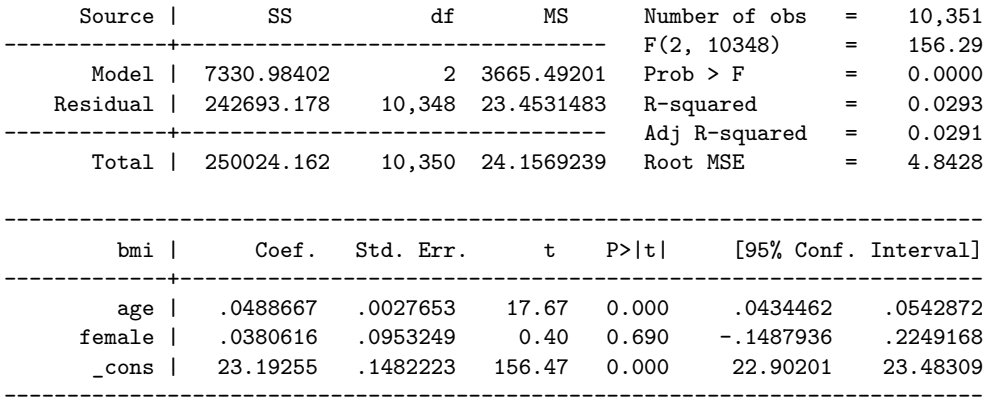

# <span id="page-2-0"></span>**2 Estimation**

# <span id="page-2-1"></span>**2.1 Including Categorical Variables**

**Working with Categorical Variables**

• We would now like to include region in the model, let's take a look at this variable

```
. codebook region
```
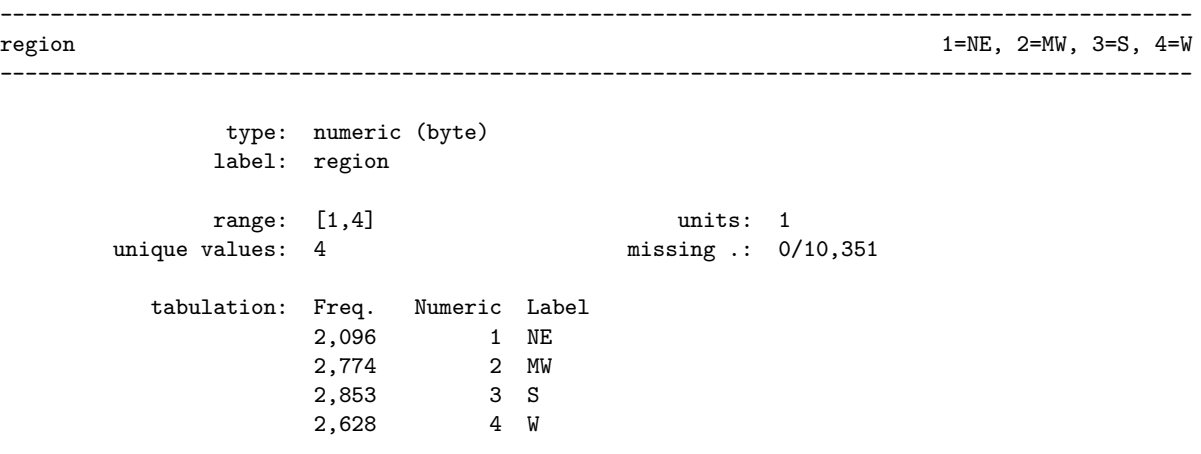

- $\Diamond$  It cannot simply be added to the list of covariates because it has 4 categories
- To include a categorical variable, put an i. in front of its name—this declares the variable to be a categorical variable, or in Stataese, a factor variable

• For example, to add region to our model we use

**. regress bmi age i.female i.region**

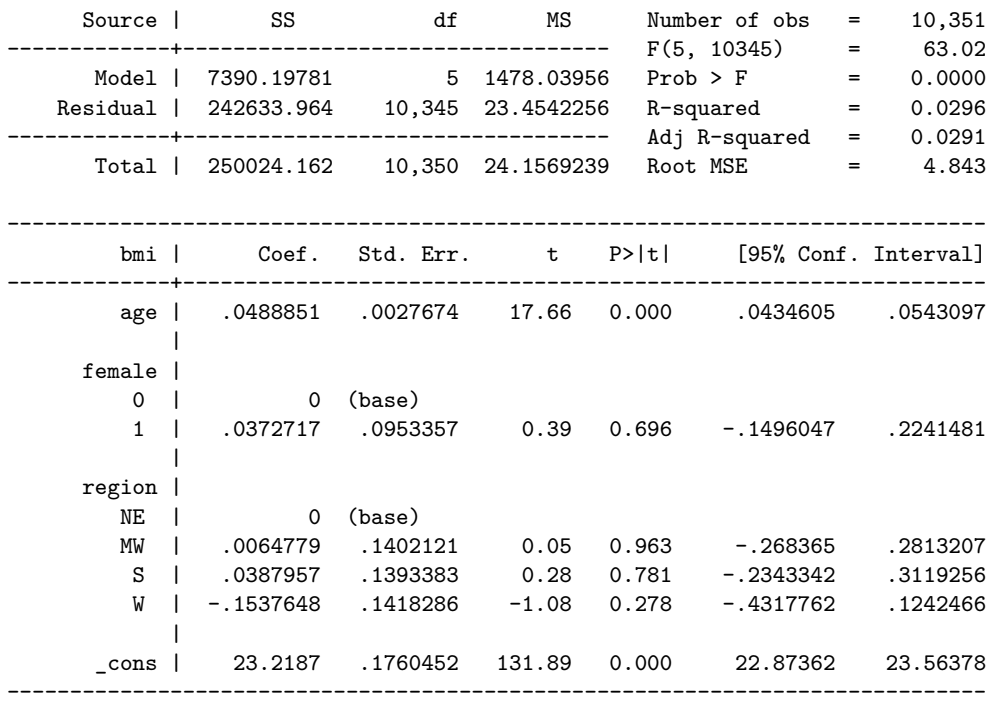

#### **Niceities**

- Value labels associated with factor variables are displayed in the regression table
- We can tell Stata to show the base categories for our factor variables
	- **. set showbaselevels on**

#### **Factor Notation as Operators**

- The i. operator can be applied to many variables at once:
	- **. regress bmi age i.(female region)**

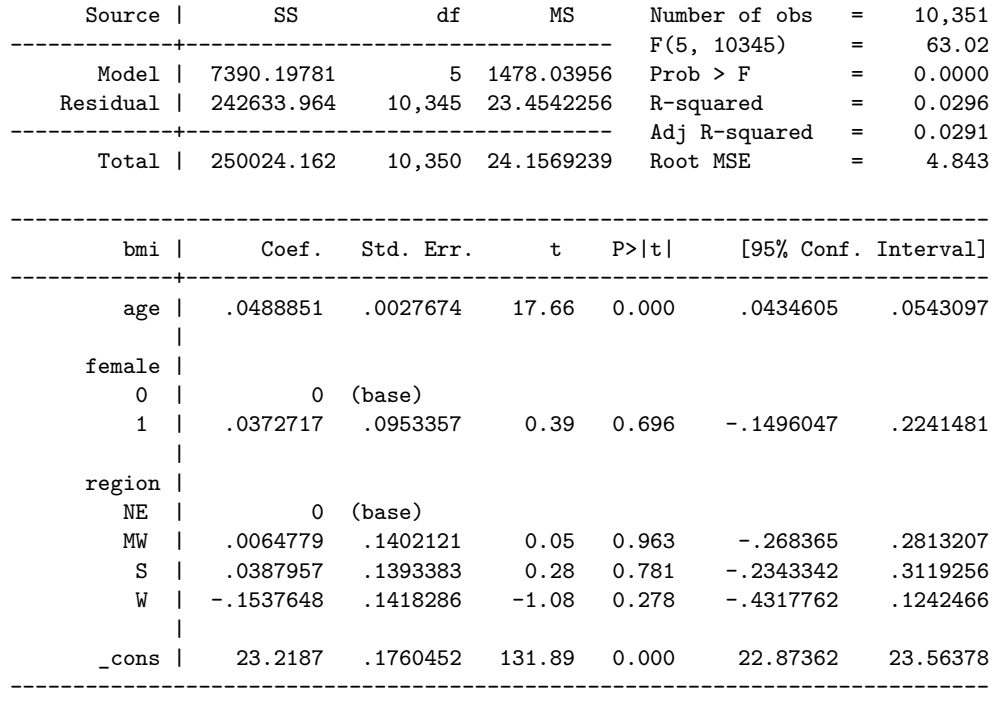

- In other words, it understands the distributive property
	- $\diamond$  This is useful when using variable ranges, for example
- For the curious, factor variable notation works with wildcards
	- $\Diamond$  If there were many variables starting with u, then i.u\* would include them all as factor variables

#### **Using Different Base Categories**

- By default, the smallest-valued category is the base category
- This can be overridden within commands
	- $\diamond$  b#. specifies the value # as the base
	- $\circ$  b(##). specifies the #'th largest value as the base
	- $\diamond$  b(first). specifies the smallest value as the base
	- $\diamond$  b(last). specifies the largest value as the base
	- $\diamond$  b(freq). specifies the most prevalent value as the base
	- $\diamond$  bn. specifies there should be no base

#### **Playing with the Base**

- We can use region=3 as the base class on the fly:
	- **. regress bmi age i.female b3.region**
- We can use the most prevalent category as the base
	- **. regress bmi age i.female b(freq).region**
- Factor variables can be distributed across many variables
	- **. regress bmi age b(freq).(female region)**
- The base category can be omitted (with some care here)
	- **. regress bmi age i.female bn.region, noconstant**
- We can also include a term for region=4 only
	- **. regress bmi age i.female 4.region**

### <span id="page-5-0"></span>**2.2 Including Interactions**

#### **Specifying Interactions**

- Factor variables are also used for specifying interactions
	- $\diamond$  This is where they really shine
- To include both main effects and interaction terms in a model, put ## between the variables
- To include only the interaction terms, put # between the terms

#### **Categorical by Categorical Interactions**

- For example, to fit a model that includes main effects for age, female, and region, as well as the interaction of female, and region
	- **. regress bmi age female##region**

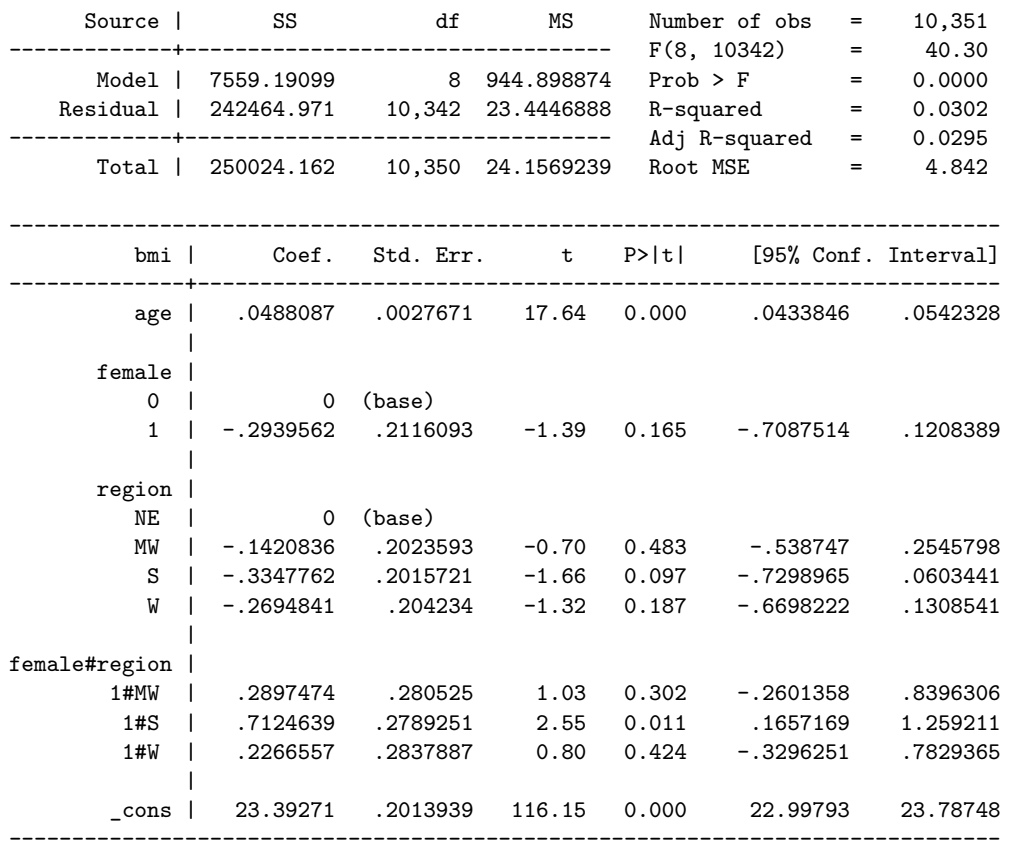

• Variables involved in interactions are assumed to be categorical, so no i. is needed

• To see all the omitted terms we can add the allbaselevels option

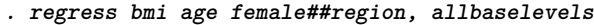

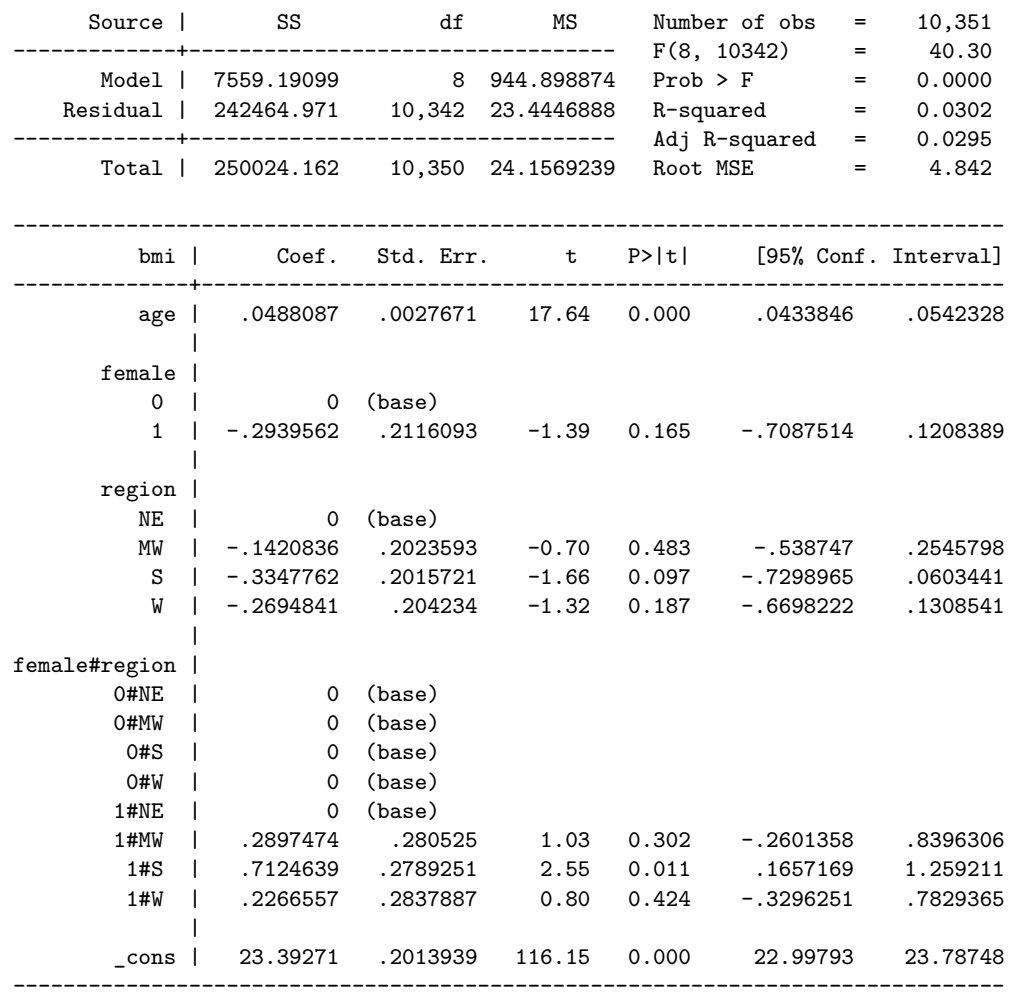

# **Categorical by Continuous Interactions**

- To include continuous variables in interactions use c. to specify that a variable is continuous
	- $\diamond$  Otherwise it will be assumed to be categorical
- Here is our model with an interaction between age and region
	- **. regress bmi c.age##region i.female**

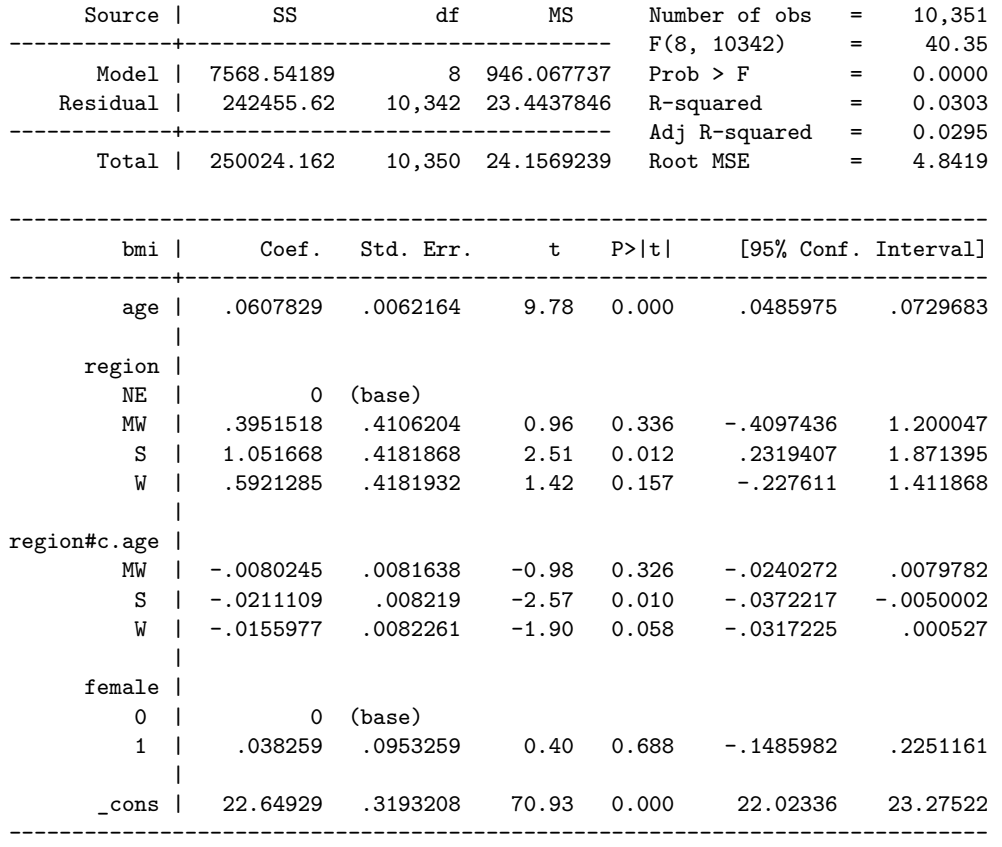

#### **Continuous by Continuous Interactions**

- Prefix both variables in the interaction with c. to fit models with continuous by continuous variable interactions
- For example, we can interact age with serum vitamin c levels (vitaminc)

```
. regress bmi c.age##c.vitaminc i.female i.region
```
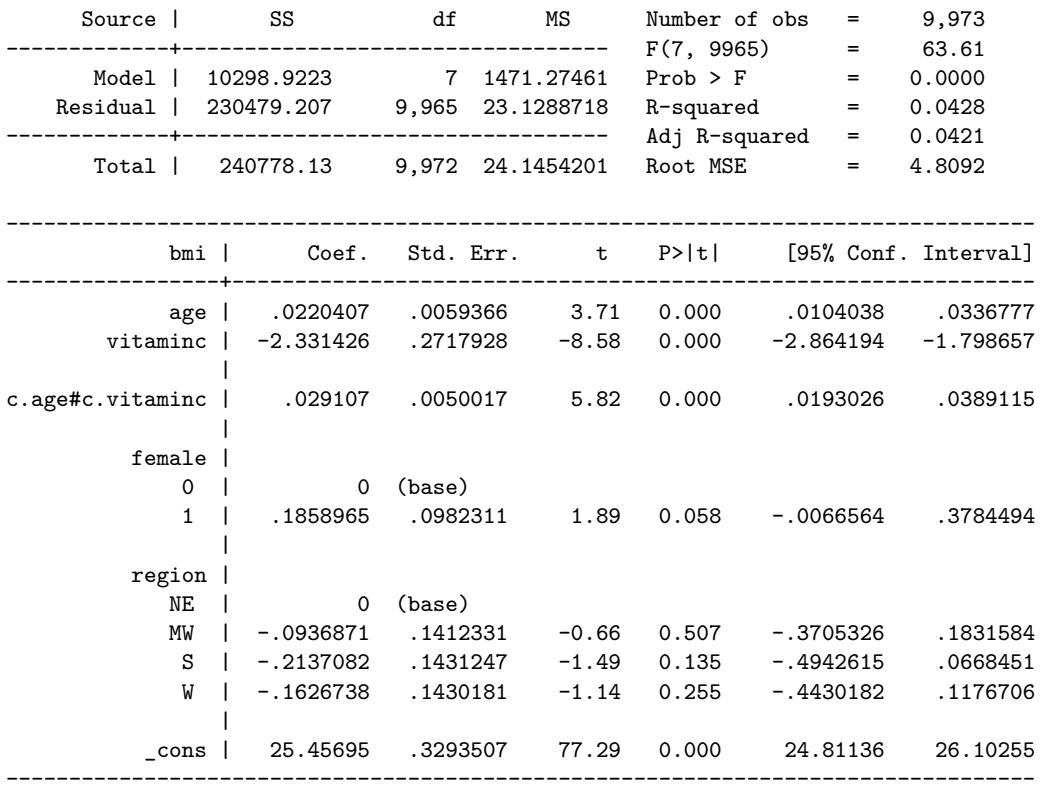

- To include polynomial terms, interact a variable with itself
- For example, a model that includes both age and  $age<sup>2</sup>$

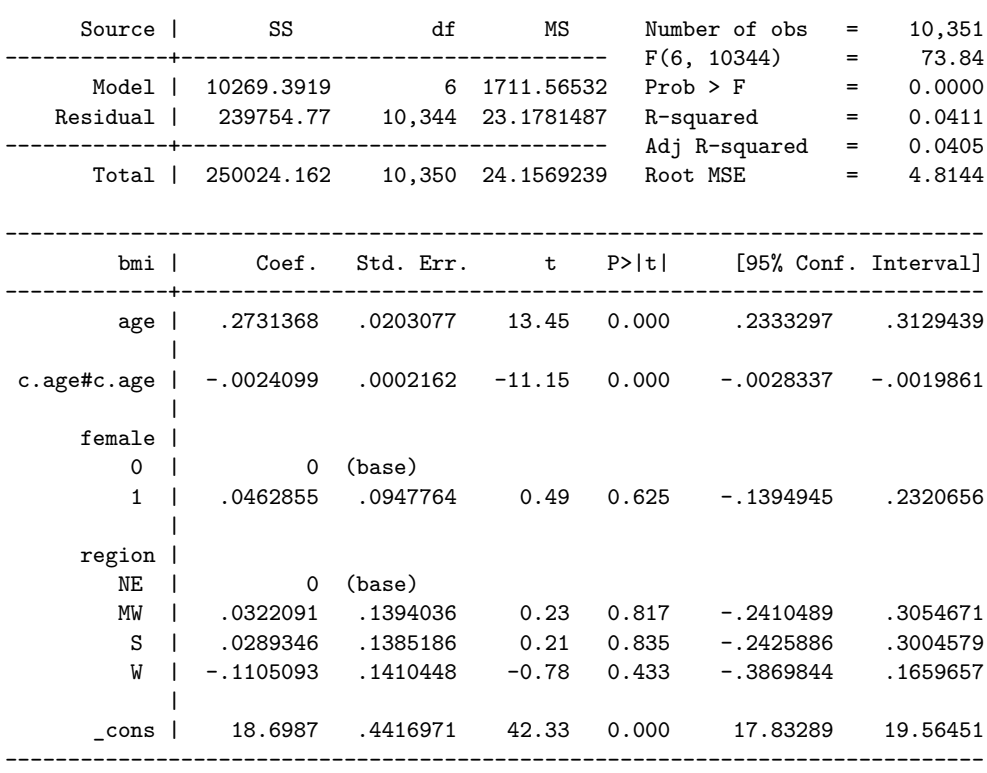

**. regress bmi c.age##c.age i.female i.region**

 $\diamond$  The coefficient for age-squared is next to c.age#c.age

### **Higher Order Interactions**

- Factor variable syntax can be used to specify higher order interactions
- If the interactions are specified using ## all lower order terms are included

• For example, here we fit a model for bmi using a model that includes the three-way interaction of continuous variables age and vitaminc and categorical variable female

Source | SS df MS Number of obs = 9,973 -------------+---------------------------------- F(7, 9965) = 76.60 Model | 12294.4386 7 1756.34837 Prob > F = 0.0000 Residual | 228483.691 9,965 22.9286193 R-squared = 0.0511 -------------+---------------------------------- Adj R-squared = 0.0504 Total | 240778.13 9,972 24.1454201 Root MSE = 4.7884 ---------------------------------------------------------------------------------------- bmi | Coef. Std. Err. t P>|t| [95% Conf. Interval] ------------------------+--------------------------------------------------------------- age | -.0038595 .0084263 -0.46 0.647 -.0203767 .0126578 vitaminc | -2.008713 .4231851 -4.75 0.000 -2.838241 -1.179185 | c.age#c.vitaminc | .0313728 .0078481 4.00 0.000 .0159889 .0467566  $\blacksquare$ female | 0 | 0 (base) 1 | -2.098183 .6208318 -3.38 0.001 -3.315138 -.8812268  $\blacksquare$ female#c.age | 1 | .0646392 .0119517 5.41 0.000 .0412115 .0880668  $\blacksquare$ female#c.vitaminc | 1 | .0314475 .5539279 0.06 0.955 -1.054363 1.117258  $\perp$ female#c.age#c.vitaminc | 1 | -.0166002 .0102645 -1.62 0.106 -.0367206 .0035203  $\blacksquare$ \_cons | 26.16464 .4416624 59.24 0.000 25.29889 27.03039 -----------------------------------------------------------------------------------------

**. regress bmi c.age##c.vitaminc##female**

#### **Some Factor Variable Notes**

- If you plan to look at marginal effects of any kind, it is best to
	- $\diamond$  Explicitly mark all categorical variables with i.
	- $\diamond$  Specify all interactions using # or ##
	- $\diamond$  Specify powers of a variable as interactions of the variable with itself
- There can be up to 8 categorical and 8 continuous interactions in one expression
	- $\diamond$  Have fun with the interpretation

# <span id="page-11-0"></span>**3 Postestimation**

### <span id="page-11-1"></span>**3.1 About Postestimation**

#### **Introduction to Postestimation**

• In Stata jargon, postestimation commands are commands that can be run after a model is fit, for example

- $\diamond$  Predictions
- $\diamond$  Additional hypothesis tests
- $\diamond$  Checks of assumptions
- We'll explore postestimation tools that can be used to help interpret the results of models that include interactions
- The usefulness of specific tools will depend on the types of hypotheses you wish to examine

# <span id="page-12-0"></span>**3.2 Investigating Categorical by Categorical Interactions**

#### **Estimating a Model**

• Lets begin by running a model with main effects for age, female and region, and the interaction of female and region

#### **. regress bmi age female##region**

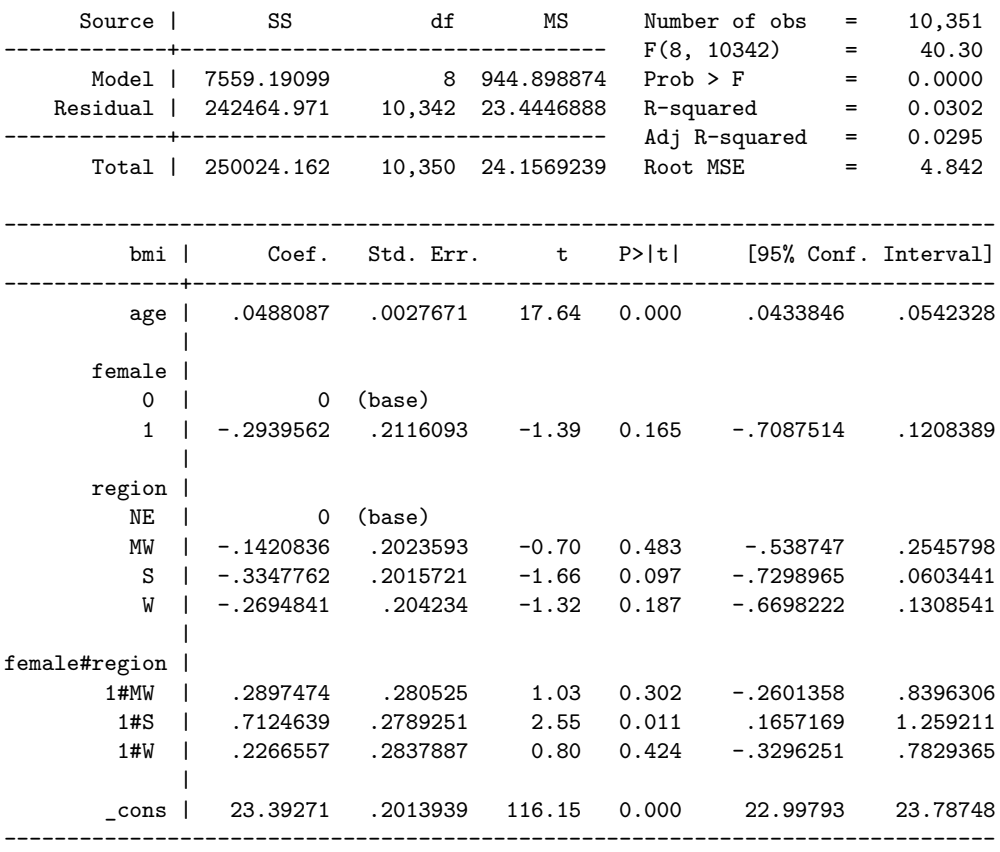

- How might we begin?
	- $\diamond$  Perform joint tests of coefficients
	- $\diamond$  Estimate and test hypotheses about group differences

#### **Finding the Coefficient Names**

**. regress, coeflegend**

- Some postestimation commands require that you know the names used to store the coefficients
- To see these names we can replay the model and showing the coefficient legend

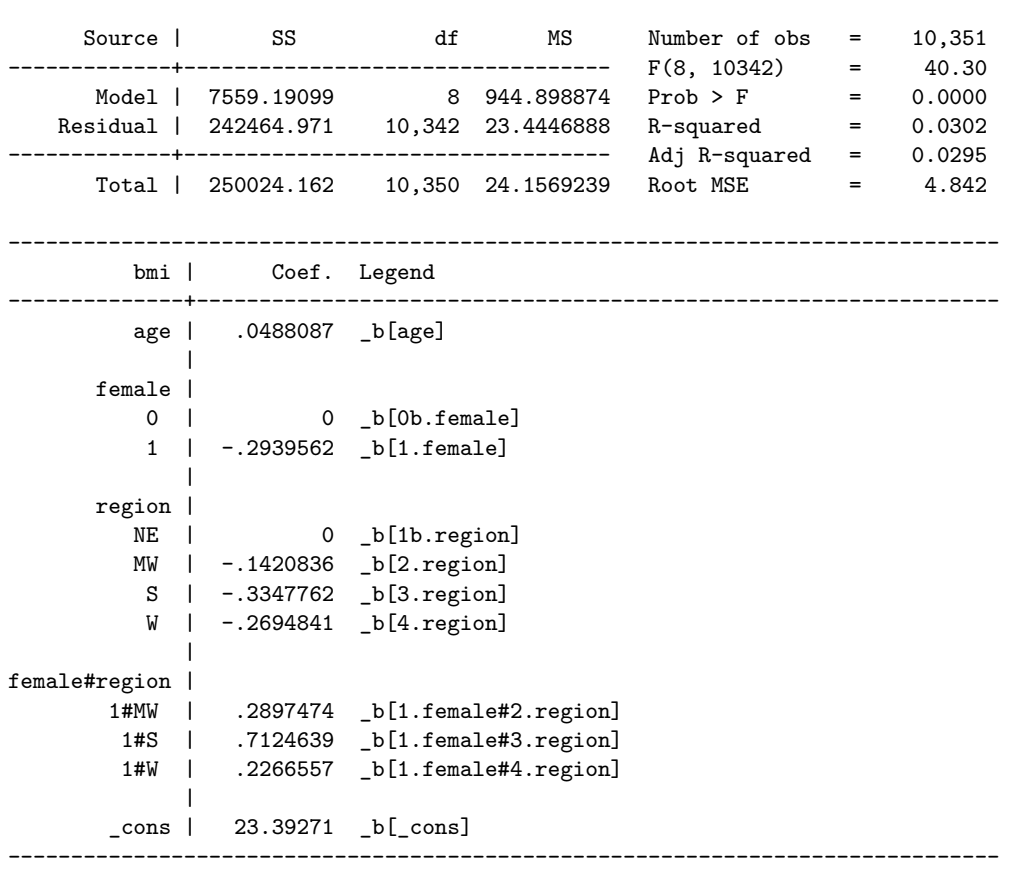

• From here, we can see the full specification of the factor levels:

\_b[2.region] corresponds to region=2 which is "MW" or midwest

\_b[3.region] corresponds to region=3 which is "S" or south

• We can also see the terms for the interaction:

\_b[1.female#2.region] corresponds to the term for the interaction of region=2 and female=1

\_b[1.female#3.region] corresponds to the term for the interaction of region=3 and female=1

#### **Joint Tests**

• The test command performs a Wald test of the specified null hypothesis

 $\diamond$  The default test is that the listed terms are equal to 0

• test takes a list of terms, which may be variable names, but can also be terms associated with factor variables

• To perform a joint test of the null hypothesis that the coefficients for the levels of region are all equal to 0

```
. test 2.region 3.region 4.region
( 1) 2.region = 0
( 2) 3.region = 0
( 3) 4.region = 0
       F( 3, 10342) = 1.07<br>Prob > F = 0.3600
            Prob > F =
```
 $\diamond$  Since the model contains an interaction, this is a test of the effect of region when female=0

#### **Testing Sets of Coefficients**

• To test that all of the coefficients associated with the interaction of female and region we would need to give the full name of all the coefficients

```
. test 1.female#2.region 1.female#3.region 1.female#4.region
```
- testparm also performs Wald tests, but it accepts lists of variables, rather than coefficients in the model
- So we can perform joint tests with less typing, for example

```
. testparm i.region#i.female
```

```
(1) 1.female#2.region = 0
( 2) 1.female#3.region = 0
( 3) 1.female#4.region = 0
     F( 3, 10342) = 2.40
         Prob > F = 0.0656
```
#### **An Alternative Test**

- Likelihood ratio tests provide an alternative method of testing sets of coefficients
- To test the coefficients associated with the interaction of female and region we need to store our model results. The name is arbitrary, we'll call them m1
	- **. estimates store m1**

• Now we can rerun our model without region

**. regress bmi age i.female i.region**

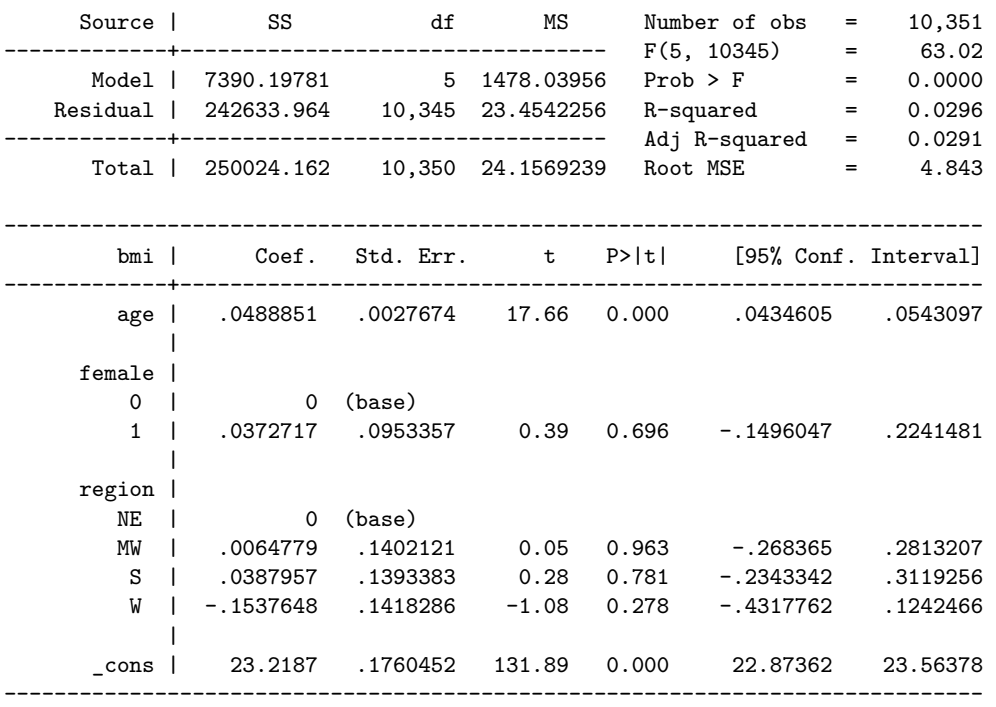

• If we were removing one of these variables entirely, we would want to add if e(sample) to makes sure the same sample, what Stata calls the estimation sample, is used for both models

#### **Likelihood Ratio Tests (Continued)**

• Now we store the second set of estimates

```
. estimates store m2
```
- And use the lrtest command to perform the likelihood ratio test
	- **. lrtest m1 m2**

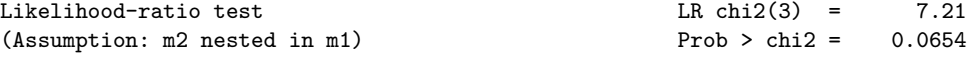

- We'll restore the results from m1
	- **. estimates restore m1**

```
(results m1 are active now)
```
• Now it's as if we just ran the model stored in m1

#### **Tests of Differences**

• test can also be used to the equality of coefficients

```
. test 3.region#1.female = 4.region#1.female
( 1) 1.female#3.region - 1.female#4.region = 0
      F( 1, 10342) = 3.43Prob > F = 0.0640
```
- A likelihood ratio test can also be used; see help constraint for information on setting the necessary constraints
- The lincom command can be used to calculate linear combinations of coefficients, along with standard errors, hypothesis tests, and confidence intervals
- For example, to obtain the difference in coefficients

```
. lincom 3.region#1.female - 4.region#1.female
( 1) 1.female#3.region - 1.female#4.region = 0
                                       ------------------------------------------------------------------------------
        bmi | Coef. Std. Err. t P>|t| [95% Conf. Interval]
-------------+----------------------------------------------------------------
        (1) | .4858082 .2622654 1.85 0.064 -.0282827 .9998991
 ------------------------------------------------------------------------------
```
#### **Contrasts**

- The contrast command allows us to test a wide variety of comparisons across groups
- For example comparing regions separately for men and women
	- **. contrast region@female, effects**

Contrasts of marginal linear predictions

Margins : asbalanced

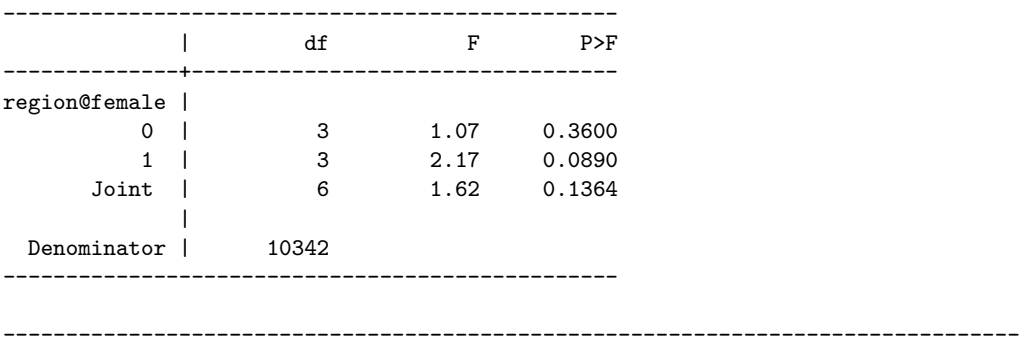

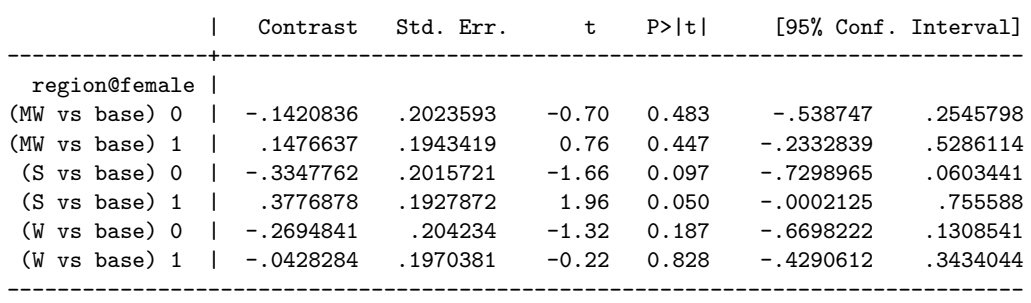

- $\Diamond$  The @ symbol requests comparisons of the levels of region at each value of female
- $\Diamond$  The effects option requests that individual contrasts be displayed along with their standard errors, hypothesis tests, and confidence intervals

#### **Adjusting for Multiple Comparisons**

- Use of contrast can result in a large number of hypothesis tests
- The mcompare() option can be used to adjust p-values and confidence intervals for multiple comparisons within factor variable terms
- The available methods are
	- $\diamond$  noadjust
	- $\diamond$  bonferroni
	- $\Diamond$  sidak
	- $\diamond$  scheffe
- To apply Bonferroni's adjustment to our previous contrast

**. contrast region@female, effects mcompare(bonferroni)**

Contrasts of marginal linear predictions

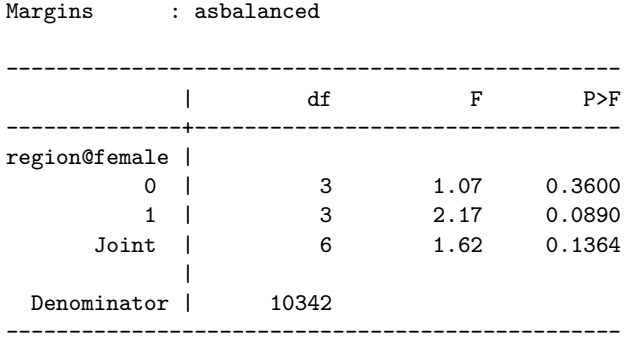

Note: Bonferroni-adjusted p-values are reported for tests on individual contrasts only.

---------------------------- | Number of | Comparisons --------------+------------ region@female | 6

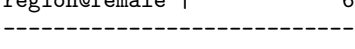

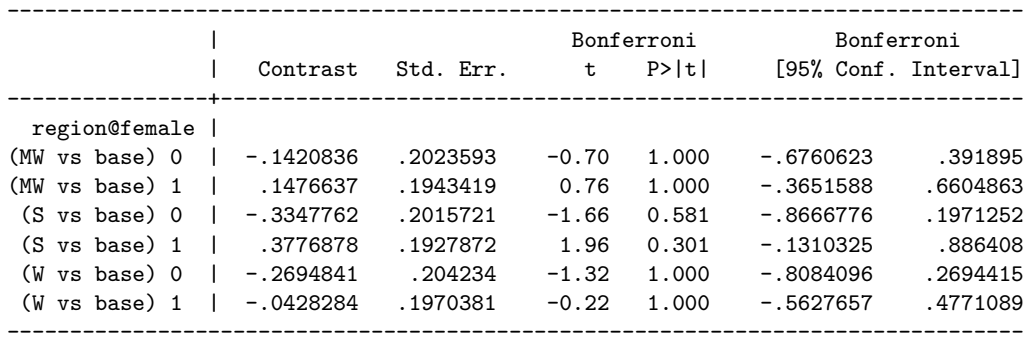

#### **Average Predicted Values**

- We might want to explore predictions based on our model and data
- Predictions for individual observations can be made using the predict command, see help predict
- To find out about our model more generally, we may be more interested in average predicted values
	- $\diamond$  Also known as predictive margins or recycled predictions
- To obtain the average predicted value of bmi

```
. margins
Predictive margins \blacksquare Number of obs = 10,351
Model VCE : OLS
Expression : Linear prediction, predict()
------------------------------------------------------------------------------
          | Delta-method
                                    t P>|t| [95% Conf. Interval]
   -------------+----------------------------------------------------------------
      _cons | 25.5376 .0475917 536.60 0.000 25.44431 25.63089
 ------------------------------------------------------------------------------
```
#### **Predictions at Specified Values of Factor Variables**

- Stata calls the list of variables that follow the margins command the marginslist
	- $\Diamond$  To appear in the *marginslist* a variable must have been specified as factor variable in the model
- To obtain the average predicted value of bmi at different values of region

```
Predictive margins \blacksquare Number of obs = 10,351
Model VCE : OLS
Expression : Linear prediction, predict()
------------------------------------------------------------------------------
         | Delta-method
       | Margin Std. Err. t P>|t| [95% Conf. Interval]
-------------+----------------------------------------------------------------
     region |
       NE | 25.56063 .1057882 241.62 0.000 25.35327 25.768
       MW | 25.57071 .09198 278.00 0.000 25.39042 25.75101
       S | 25.60002 .0906777 282.32 0.000 25.42227 25.77776
        W | 25.41018 .0944557 269.02 0.000 25.22503 25.59533
------------------------------------------------------------------------------
```
• How were these values generated?

**. margins region**

- 1. Calculate the predicted value of bmi setting region=1 and using each case's observed values of female and age
- 2. Find the mean of the predicted values
- 3. Repeat steps 1 and 2 for each value of region

#### **Predicted Values with Multiple Factor Variables**

• We can obtain margins for multiple variables

```
. margins region female
   Predictive margins \blacksquare Number of obs = 10,351
   Model VCE : OLS
   Expression : Linear prediction, predict()
     ------------------------------------------------------------------------------
             | Delta-method
            | Margin Std. Err. t P>|t| [95% Conf. Interval]
   -------------+----------------------------------------------------------------
       region |
          NE | 25.56063 .1057882 241.62 0.000 25.35327 25.768
           MW | 25.57071 .09198 278.00 0.000 25.39042 25.75101
            S | 25.60002 .0906777 282.32 0.000 25.42227 25.77776
            W | 25.41018 .0944557 269.02 0.000 25.22503 25.59533
              \blacksquarefemale |
            0 | 25.51624 .0690736 369.41 0.000 25.38084 25.65164
            1 | 25.55385 .0656788 389.07 0.000 25.42511 25.68259
         ------------------------------------------------------------------------------
• Or we can oobtain predicted values of bmi at each combination of region and female
   . margins region#female
   Predictive margins \blacksquare Number of obs = 10,351
   Model VCE : OLS
   Expression : Linear prediction, predict()
   -------------------------------------------------------------------------------
              | Delta-method
              | Margin Std. Err. t P>|t| [95% Conf. Interval]
   --------------+----------------------------------------------------------------
   region#female |
         NE#0 | 25.71501 .1517587 169.45 0.000 25.41753 26.01248
          NE#1 | 25.42105 .1474742 172.38 0.000 25.13197 25.71013
          MW#0 | 25.57292 .1338383 191.07 0.000 25.31058 25.83527
          MW#1 | 25.56872 .1265618 202.03 0.000 25.32063 25.8168
           S#0 | 25.38023 .1326702 191.30 0.000 25.12017 25.64029
           S#1 | 25.79874 .1241829 207.75 0.000 25.55532 26.04216
           W#0 | 25.44552 .1366851 186.16 0.000 25.17759 25.71345
           W#1 | 25.37822 .1306734 194.21 0.000 25.12208 25.63437
   -------------------------------------------------------------------------------
```
• We might prefer to graph these results, we can do so using the marginsplot command

#### **Graphing Predicted Values**

**. marginsplot**

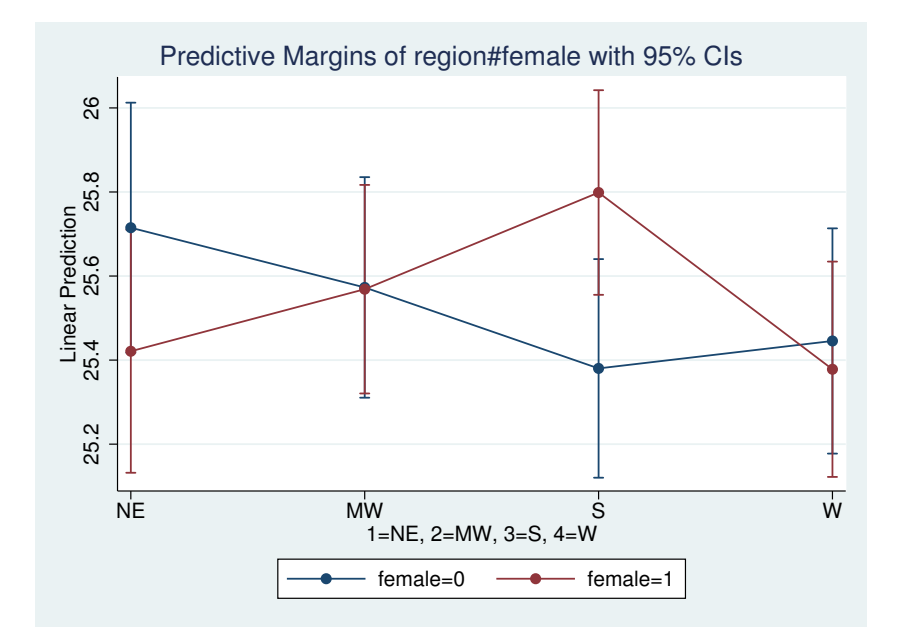

 $\Diamond$  If our model did not include a region by female interaction, the lines would be parallel

#### **Predicted Values for Specific Groups**

- When we specify the variables in the marginslist Stata calculates predicted values treating each case as though it belonged to each group
- The over() option allows us to obtain predictions separately for each group, for example

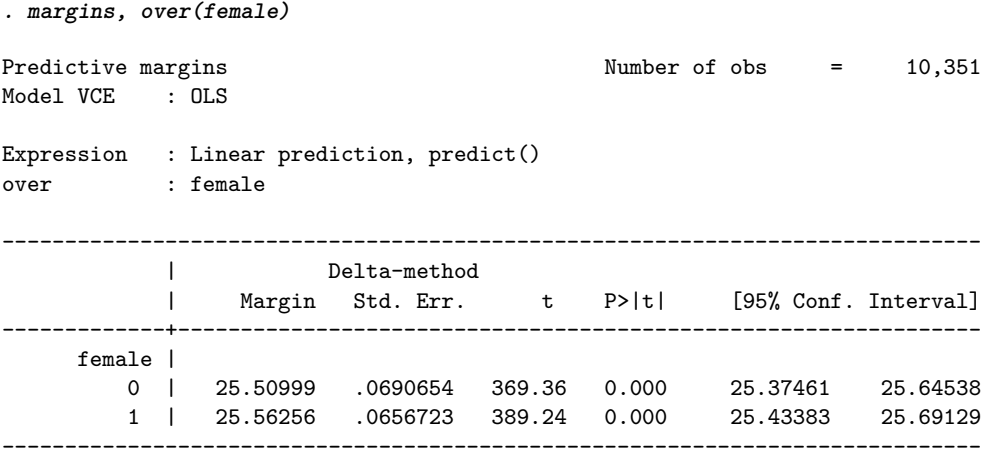

- This time the table shows
	- The average predicted value of bmi for cases where female=0 using each case's observed values of age and region
	- $\Diamond$  The average predicted value of bmi for cases where female=1 using each case's observed values of age and region
- This can be useful when we want to compare groups

# <span id="page-21-0"></span>**3.3 Investigating Categorical by Continuous Interactions**

## **A Categorical by Continuous Interaction**

• For this set of examples, we'll fit a model that includes an interaction between the continuous variable age and the categorical variable region

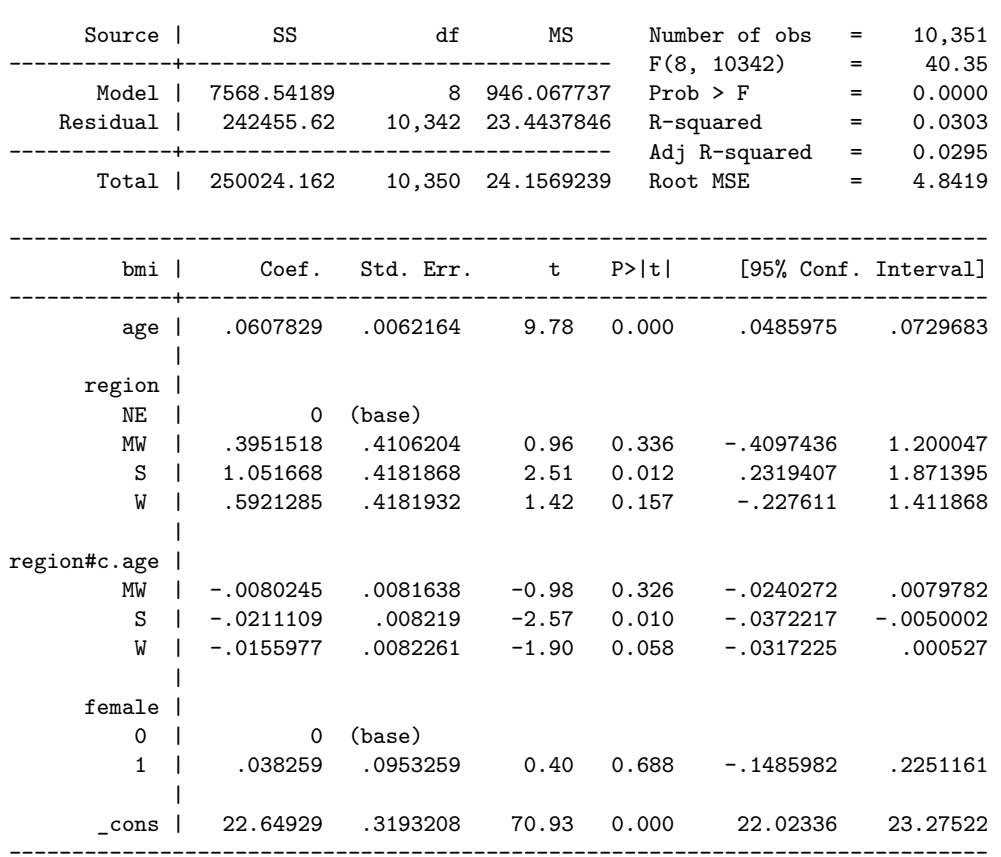

**. regress bmi c.age##region i.female**

• Let's take a look at how the coefficients are stored

```
. regress, coeflegend
```
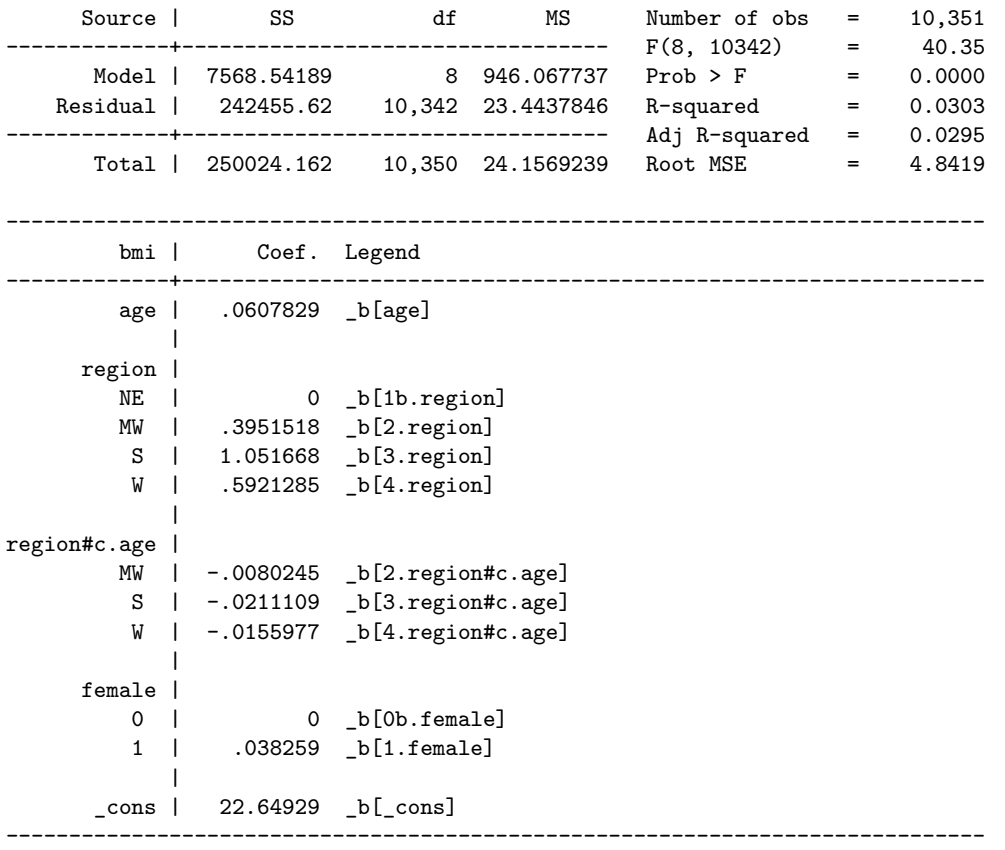

#### **test and testparm**

• As before, we can test the null hypothesis that all of the coefficients associated with the interaction of age and region are equal to 0 using testparm

```
. testparm c.age#i.region
```

```
( 1) 2.region#c.age = 0
( 2) 3.region#c.age = 0
(3) 4. region#c. age = 0
     F( 3, 10342) = 2.54
          Prob > F = 0.0549
```
- We could also use lrtest
- We can test specific hypotheses about the slopes
- For example we might want to test whether the slope of age is significantly different in the south (region=3) versus the west (region=4)

```
. test 3.region#c.age = 4.region#c.age
( 1) 3.region#c.age - 4.region#c.age = 0
      F( 1, 10342) = 0.52Prob > F = 0.4689
```
#### **Estimated Slopes**

• We can use lincom to estimate the slope of age for the south (region=3)

```
. lincom c.age + 3.region#c.age
(1) age + 3. region#c. age = 0
                              ------------------------------------------------------------------------------
        bmi | Coef. Std. Err. t P>|t| [95% Conf. Interval]
-------------+----------------------------------------------------------------
       (1) | .0396719 .0053765 7.38 0.000 .0291329 .0502109
------------------------------------------------------------------------------
```
• We can also use margins with the dydx() option to calculate the slope of age for each region

```
. margins region, dydx(age)
```

```
Average marginal effects \overline{\ } Number of obs = 10,351
Model VCE : OLS
Expression : Linear prediction, predict()
dy/dx w.r.t. : age
------------------------------------------------------------------------------
         | Delta-method
       | dy/dx Std. Err. t P>|t| [95% Conf. Interval]
-------------+----------------------------------------------------------------
age |
    region |
       NE | .0607829 .0062164 9.78 0.000 .0485975 .0729683
       MW | .0527584 .0052919 9.97 0.000 .0423853 .0631315
        S | .0396719 .0053765 7.38 0.000 .0291329 .0502109
        W | .0451852 .0053875 8.39 0.000 .0346246 .0557457
------------------------------------------------------------------------------
```
• The dydx() option calculates derivative of the predicted values with respect to the specified variable, also known as the marginal effect

#### **Predictions at Specified Values**

 $\blacksquare$  To obtain margins at set values of continuous variables use the  $at()$  option

• For example, the predicted value of bmi at each level of region setting age=20

```
. margins region, at(age=20) vsquish
Predictive margins \blacksquare Number of obs = 10,351
Model VCE : OLS
Expression : Linear prediction, predict()
at : age = 20
                                 ------------------------------------------------------------------------------
          | Delta-method
        | Margin Std. Err. t P>|t| [95% Conf. Interval]
  -------------+----------------------------------------------------------------
    region |
       NE | 23.88504 .2026955 117.84 0.000 23.48772 24.28236
       MW | 24.1197 .1678019 143.74 0.000 23.79078 24.44862
        S | 24.51449 .1766004 138.81 0.000 24.16832 24.86066
        W | 24.16521 .1772397 136.34 0.000 23.81779 24.51264
                  ------------------------------------------------------------------------------
```
 $\circ$  The vsquish option reduces the vertical space in the output

- The at () option accepts numlists so we aren't restricted to a single value of age
	- **. margins region, at(age=(20(25)70)) vsquish**

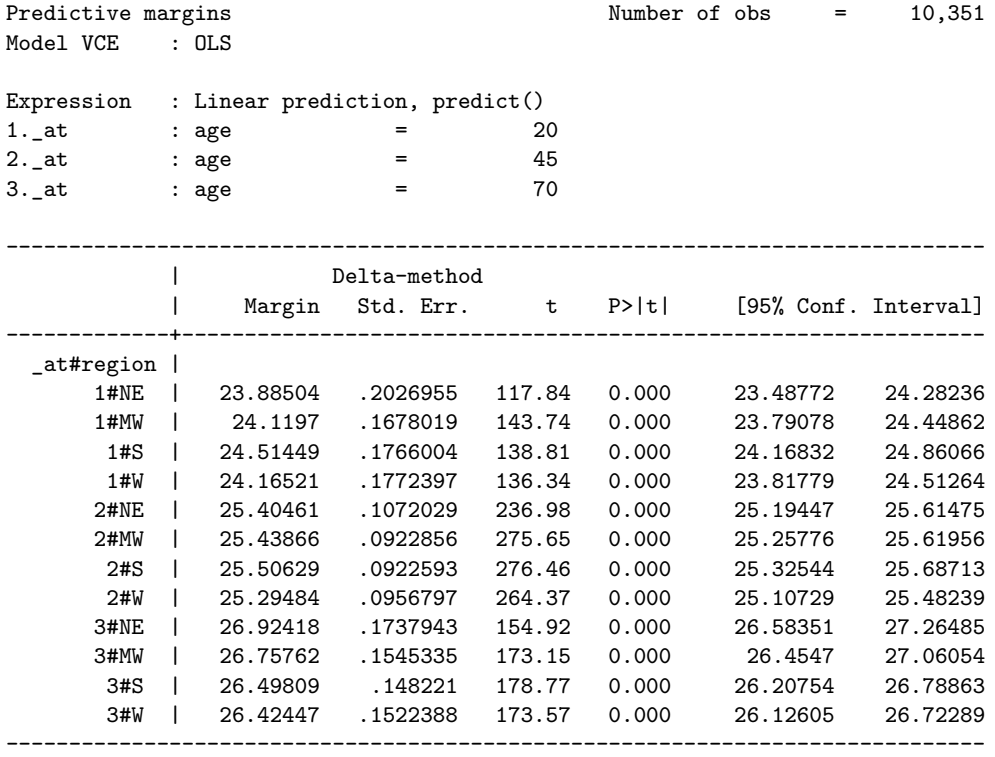

 $\diamond$  The observed values of age are from 20 to 74

#### **Graphing Predicted Values**

• And we can plot the results

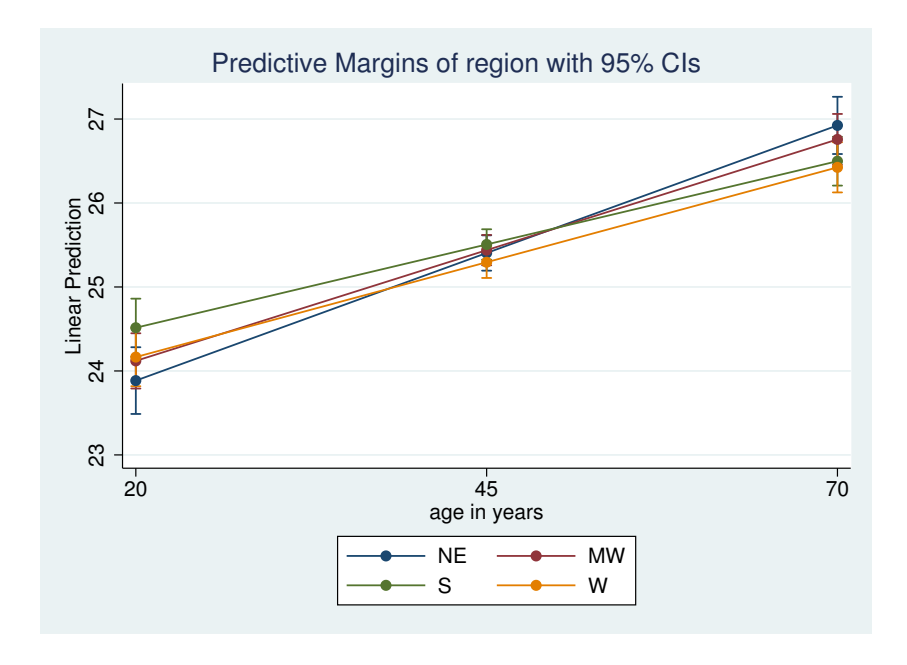

### **Suppressing Confidence Intervals**

- The confidence intervals can make the graph appear messy; we can suppress them
	- **. marginsplot, noci**

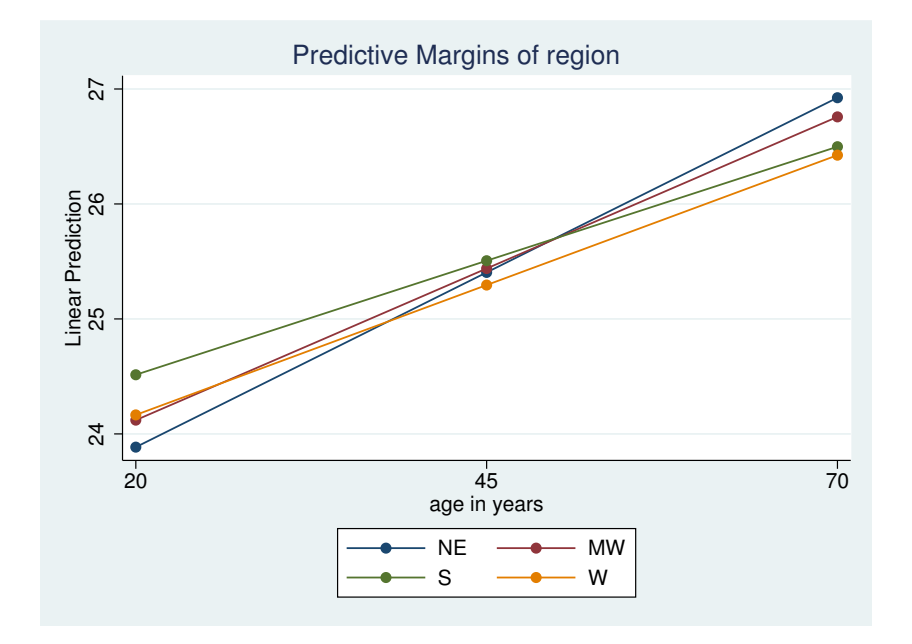

 $\Diamond$  This is dangerous because it makes the predictions look more precise than they are

#### **Testing for Differences**

- We might want to perform tests of differences at different levels of the continuous variable
- To obtain tests of differences between levels of region at each level of age

**. margins region, at(age=(20(10)70)) vsquish contrast** Contrasts of predictive margins Model VCE : OLS Expression : Linear prediction, predict() 1.\_at : age = 20<br>2.\_at : age = 30 2.\_at : age = 30 3.\_at : age = 40 4.\_at : age = 50 5.\_at : age = 60 6.\_at : age = 70 ------------------------------------------------ | df F P>F -------------+--------------------------------- region@\_at | 1 | 3 1.94 0.1200 2 | 3 1.59 0.1884 3 | 3 1.06 0.3642 4 | 3 0.93 0.4251 5 | 3 1.56 0.1974 6 | 3 2.05 0.1041 Joint | 6 1.69 0.1193 | Denominator | 10342 ------------------------------------------------

#### **Predicted Values Over Groups**

- As with marginslist, when we specify at () Stata calculates predicted values treating each case as though they belong to each group or combination of values
- As before, we can use the over() option after models with categorical by continuous interactions
- For example, to obtain predicted values for each region using the observed values of female and age in that region

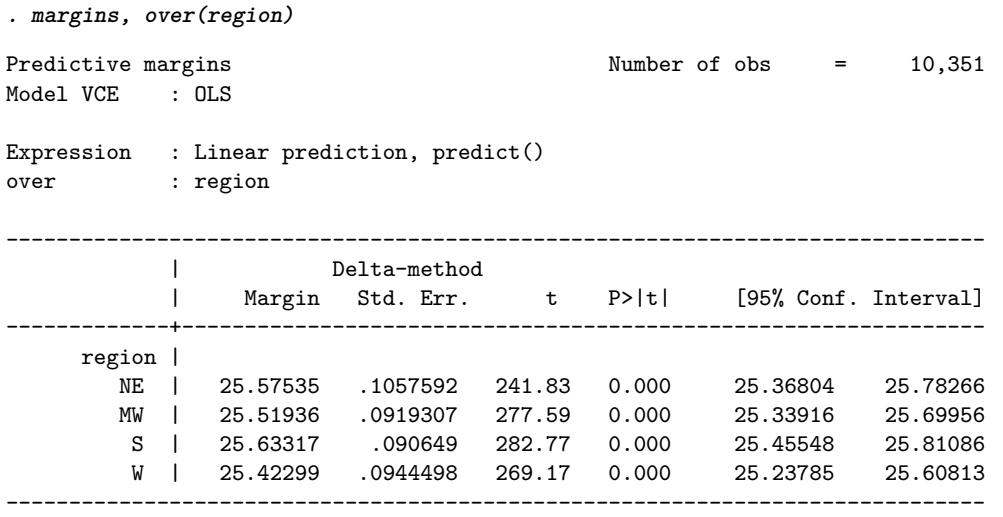

## <span id="page-27-0"></span>**3.4 Investigating Continuous by Continuous Interactions**

#### **A Continuous by Continuous Interaction**

- For this example we'll use a similar model for bmi but we'll add a main effect of serum vitamin c (vitaminc), and an interaction between age and vitaminc
- Before we fit the model, let's take a closer look at vitaminc
	- **. summ vitaminc, detail**

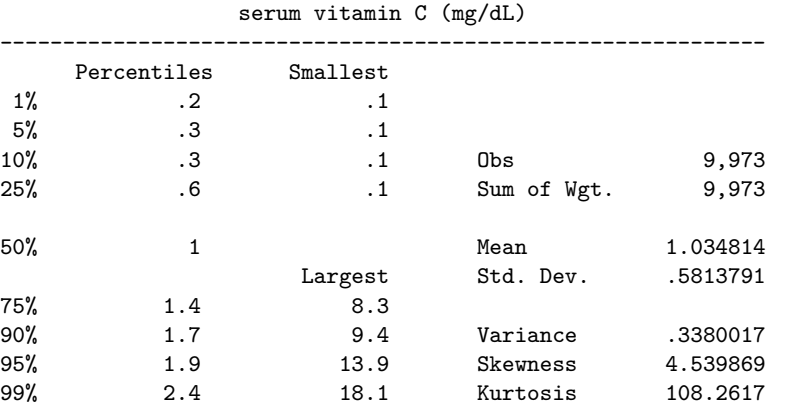

- $\diamond$  The distribution has a long tail, but most observations are between .2 and 2.
- Now lets fit the model
	- **. regress bmi c.age##c.vitaminc i.female i.region**

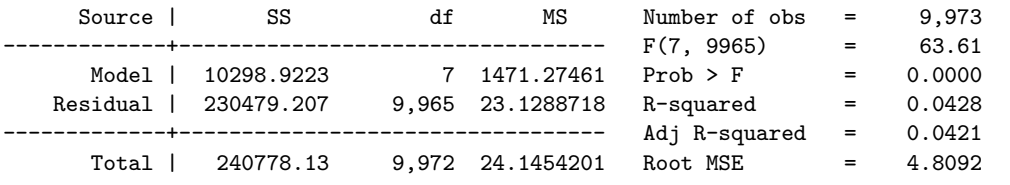

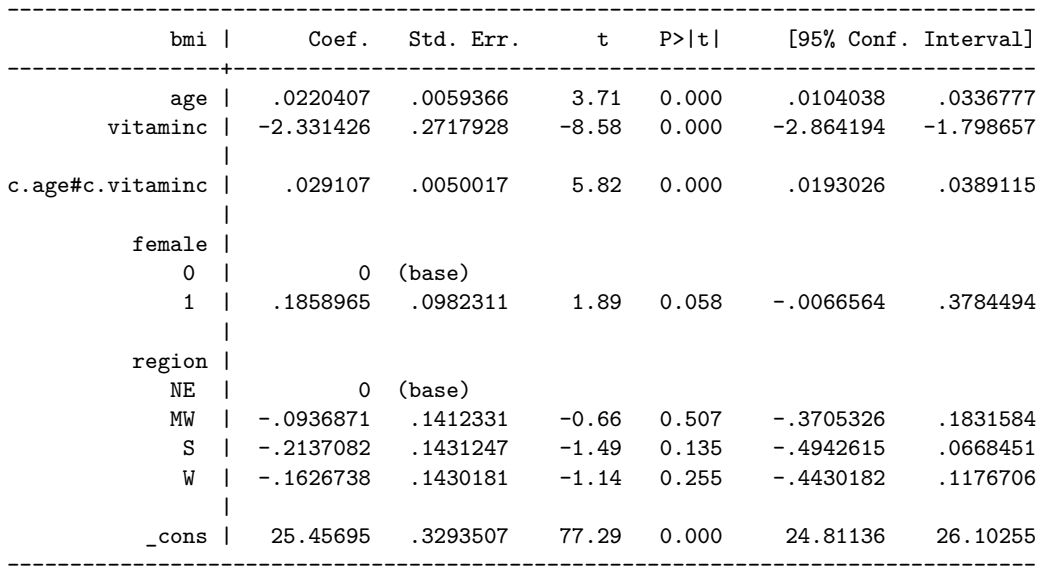

- We can replay the model using coeflegend
	- **. regress, coeflegend**

#### **Estimating Slopes**

- We can use lincom to calculate the slope for vitaminc when age=49 (it's median)
	- **. lincom vitaminc + c.vitaminc#c.age\*49**
	- ( 1) vitaminc +  $49*c \cdot age \#c \cdot vitamine = 0$

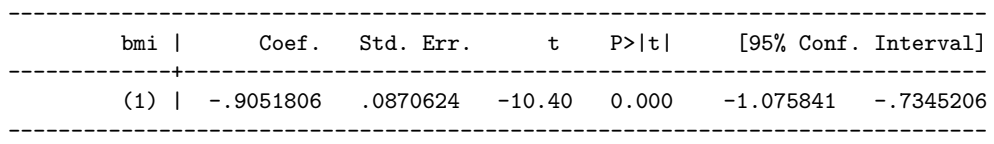

• We could also calculate the slope of age when vitaminc=1 (it's median)

```
. lincom age + c.vitaminc#c.age*1
```

```
(1) age + c.age#c.vitaminc = 0
```
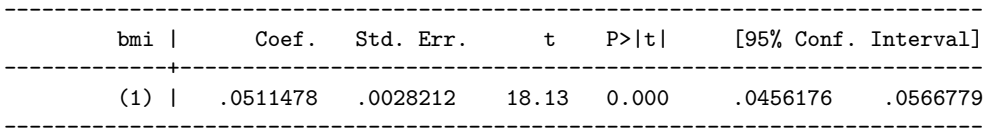

• margins can produce estimates of the slopes for a range of values

**. margins, dydx(vitaminc) at(age=(20(10)70)) vsquish**

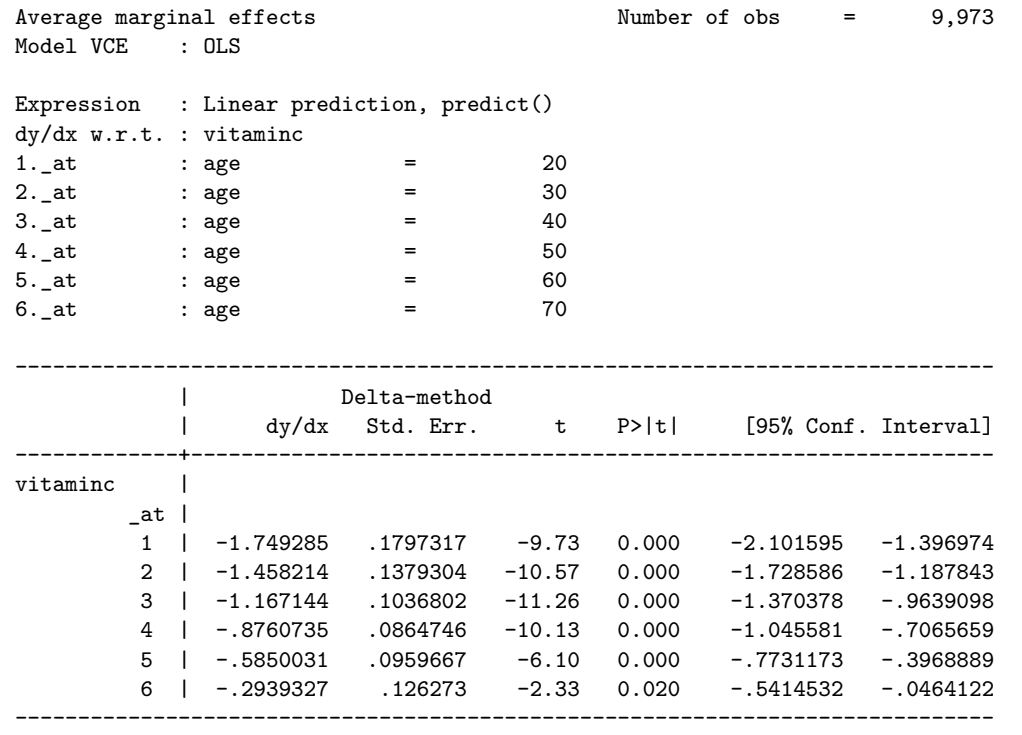

# **Graphing Slopes**

- We can graph the slopes of vitaminc across age
	- **. marginsplot, yline(0)**

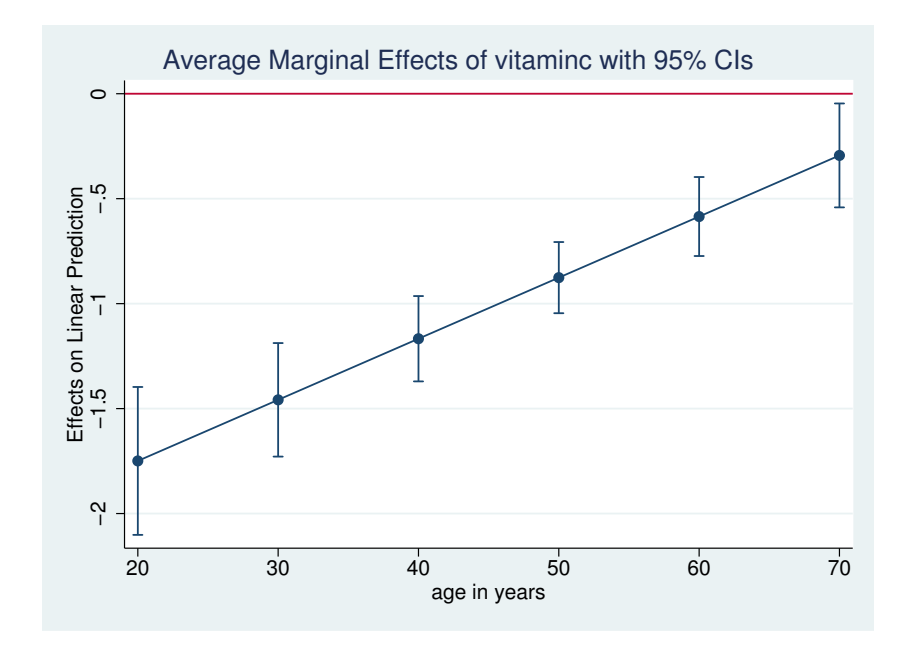

#### **Predicted Values**

• Specifying multiple variables in the at() option results in predictions at each combination of values

**. margins , at(age=(20(25)70) vitaminc=(.2(.6)2)) vsquish**

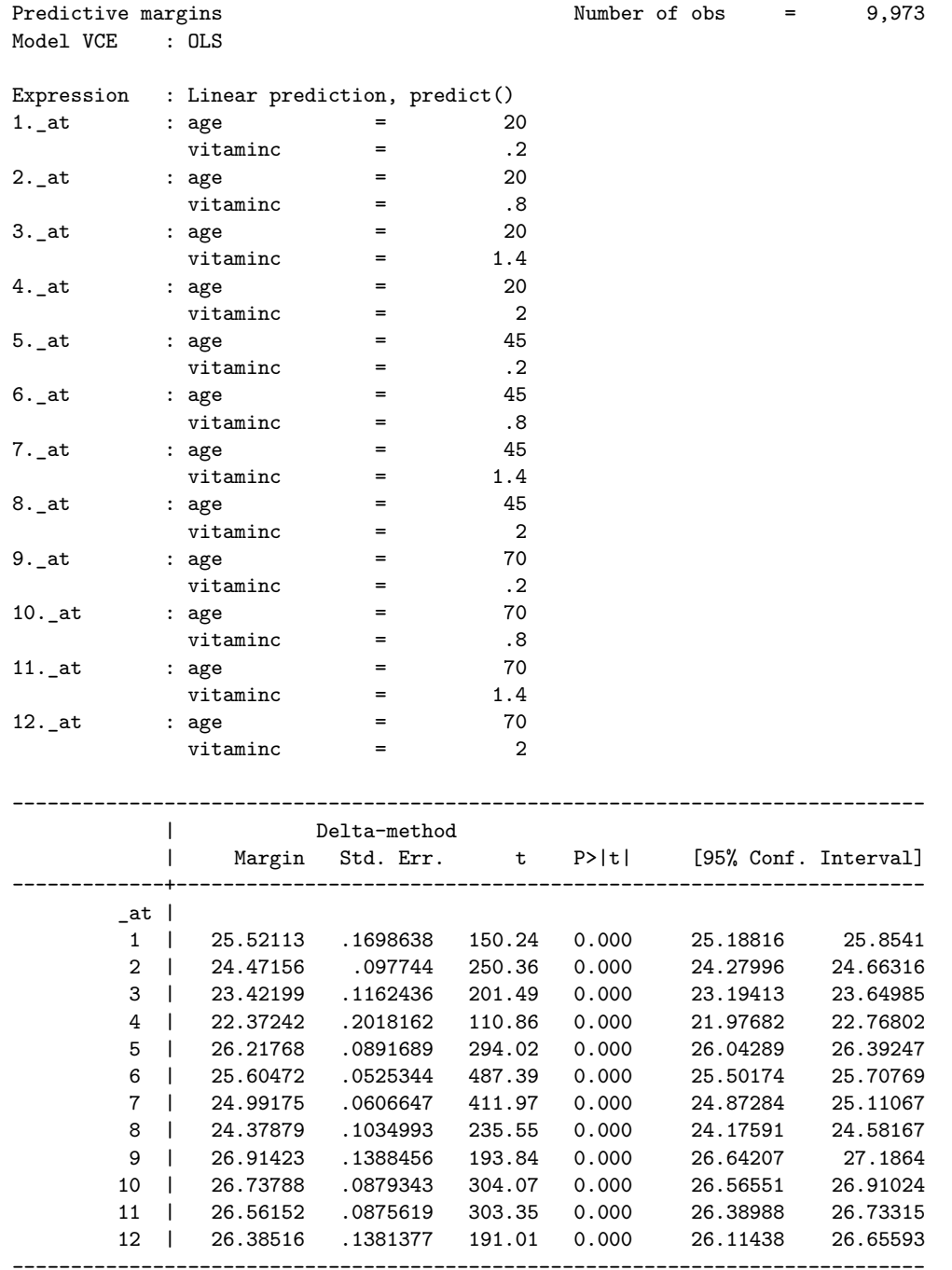

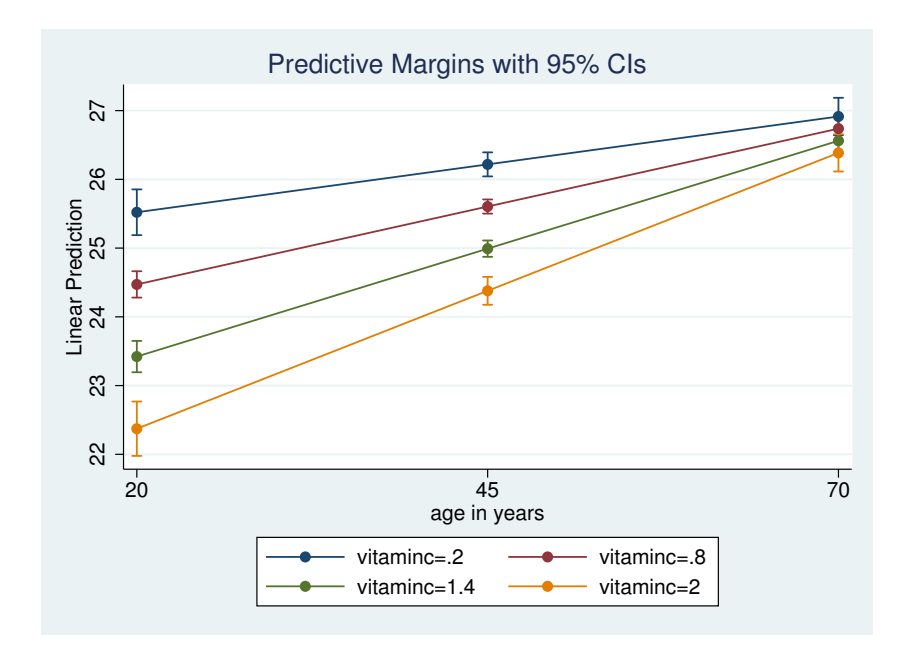

### **Changing the X-axis Variable**

- We can select which variable appears on the x-axis using the xdimension() option
	- **. marginsplot, xdimension(vitaminc)**

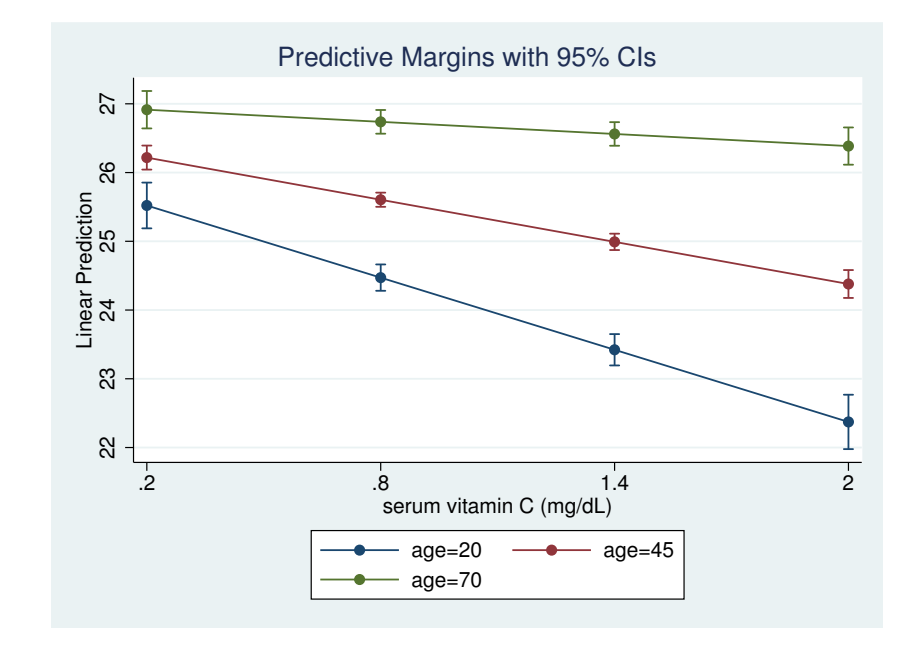

#### **Models with Polynomial Terms**

• We'll start by fitting a model that includes age and  $age<sup>2</sup>$ 

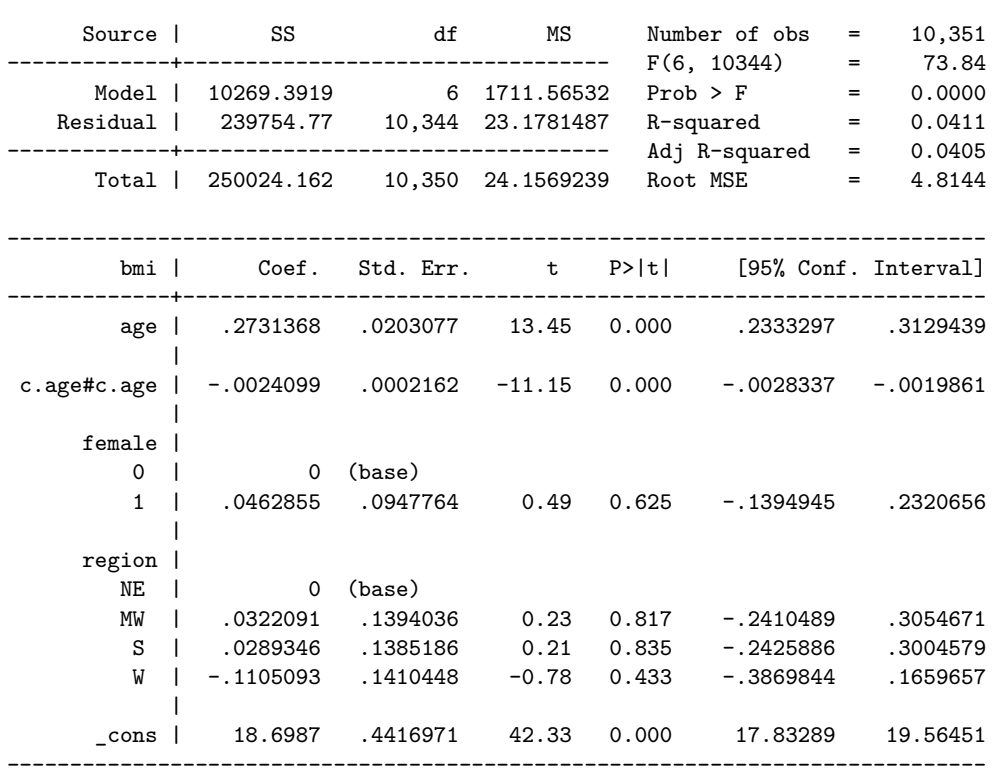

**. regress bmi c.age##c.age i.female i.region**

- Graphs can be particularly useful in understanding models with polynomial terms
- Here we predict values of bmi at different values of age
	- **. margins, at(age=(20(10)70)) vsquish**

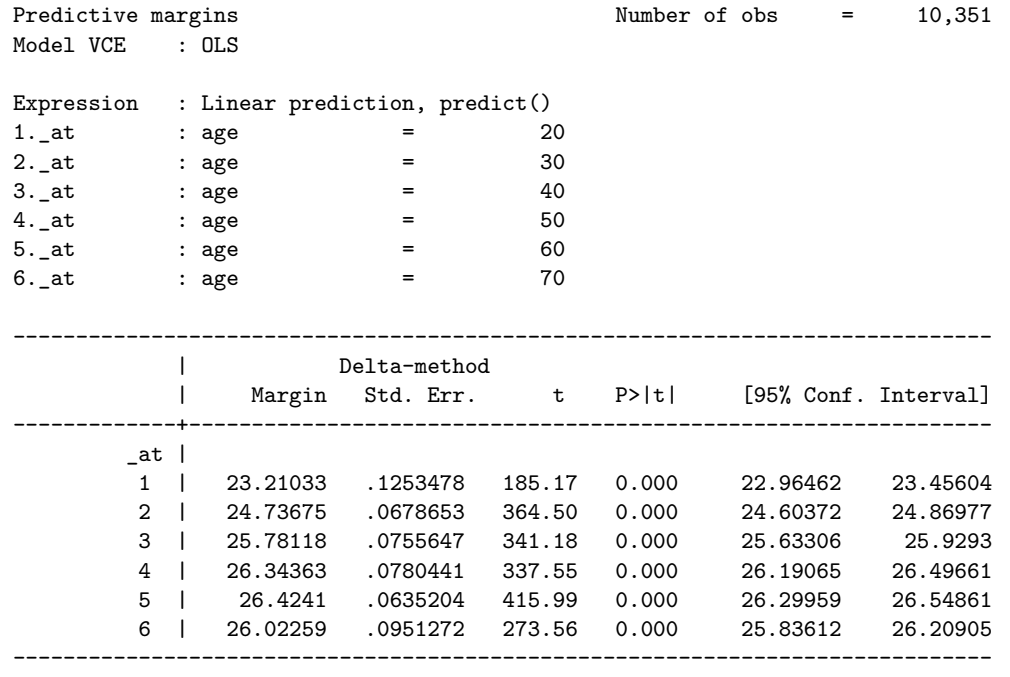

#### **Graphing Predicted Values**

- And graph the predictions
	- **. marginsplot**

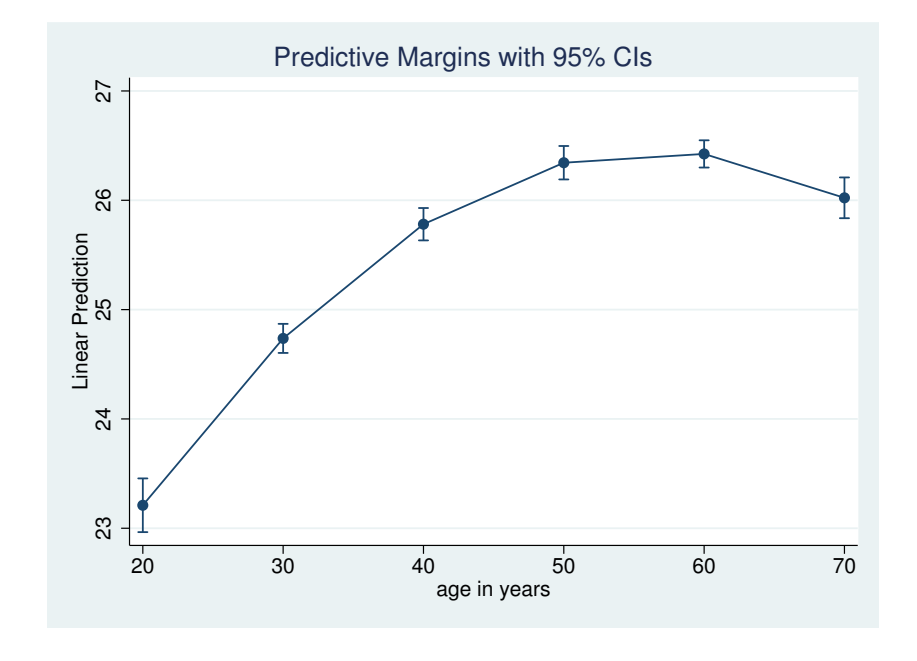

#### **Slopes**

- We can also obtain estimates of the slope of age across its range
- To do so we'll include age in both the dyed() and at() options

 $5.-at$  : age  $=$  60

```
. margins, dydx(age) at(age=(20(10)70)) vsquish
Average marginal effects \overline{\ } Number of obs = 10,351
Model VCE : OLS
Expression : Linear prediction, predict()
dy/dx w.r.t. : age
1._at : age = 20
2. zat : age z = 303.<sub>at</sub> : age = 40
4. zat : age = 50
```
 $6. zat$  : age  $=$  70 ------------------------------------------------------------------------------ | Delta-method | dy/dx Std. Err. t P>|t| [95% Conf. Interval] -------------+--------------------------------------------------------------- age | \_at | 1 | .1767405 .0117968 14.98 0.000 .1536164 .1998646 2 | .1285424 .0076583 16.78 0.000 .1135307 .143554 3 | .0803442 .0039415 20.38 0.000 .0726181 .0880703 4 | .032146 .0031343 10.26 0.000 .0260022 5 | -.0160521 .0064432 -2.49 0.013 -.028682 -.0034222 6 | -.0642503 .010517 -6.11 0.000 -.0848657 -.0436349 ------------------------------------------------------------------------------

# **Adding a Cubic Term**

• The same process can be used with higher order polynomials, here we add a cubic term for age

#### **. regress bmi c.age##c.age##c.age i.female i.region**

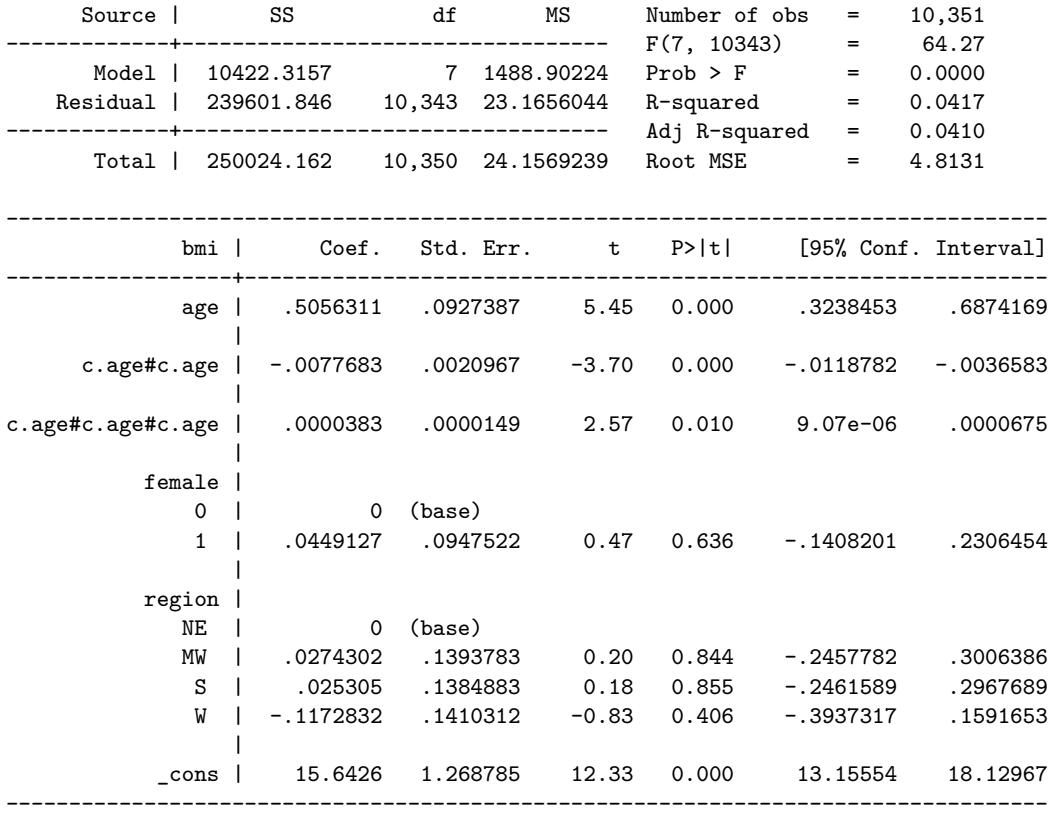

• As before we can predict slopes at specified values of age

```
. margins, dydx(age) at(age=(20(10)70)) vsquish
Average marginal effects \sqrt{351} Number of obs = 10,351
Model VCE : OLS
Expression : Linear prediction, predict()
dy/dx w.r.t. : age
1._at : age = 20
2._at : age = 30
3._at : age = 40
4._at : age = 50
5._at : age = 60
6._at : age = 70
------------------------------------------------------------------------------
          | Delta-method
          | dy/dx Std. Err. t P>|t| [95% Conf. Interval]
-------------+----------------------------------------------------------------
age |
       at |
        1 | .2408252 .0275901 8.73 0.000 .1867432 .2949071
        2 | .1428662 .0094709 15.08 0.000 .1243014 .161431
        3 | .06787 .0062529 10.85 0.000 .055613 .0801269
        4 | .0158363 .0070791 2.24 0.025 .0019598 .0297128
        5 | -.0132346 .0065341 -2.03 0.043 -.0260428 -.0004265
        6 | -.0193429 .0203971 -0.95 0.343 -.0593252 .0206395
            ------------------------------------------------------------------------------
```
• Or predict bmi at different values of age

```
. margins, at(age=(20(9)74)) vsquish
Predictive margins \blacksquare Number of obs = 10,351
Model VCE : OLS
Expression : Linear prediction, predict()
1._at : age = 20<br>2._at : age = 29
2._at : age = 29
3._at : age = 38
4._at : age = 47
5._at : age = 56
6._at : age = 65
7._at : age = 74
------------------------------------------------------------------------------
              Delta-method
        | Margin Std. Err. t P>|t| [95% Conf. Interval]
-------------+----------------------------------------------------------------
      at |
       1 | 22.96222 .1582057 145.14 0.000 22.6521 23.27233
       2 | 24.71431 .0814708 303.35 0.000 24.55461 24.87401
       3 | 25.74733 .0900762 285.84 0.000 25.57077 25.9239
       4 | 26.22869 .0798098 328.64 0.000 26.07225 26.38513
       5 | 26.32577 .0843705 312.03 0.000 26.16039 26.49115
       6 | 26.20598 .0744024 352.22 0.000 26.06013 26.35182
       7 | 26.03671 .1783785 145.96 0.000 25.68705 26.38636
          ------------------------------------------------------------------------------
```
 $\circ$  Here, we get predictions across the full range of ages in the dataset (i.e. 20-74)

#### **Graphing the Cubic Term**

- And we can easily graph this as well
	- **. marginsplot**

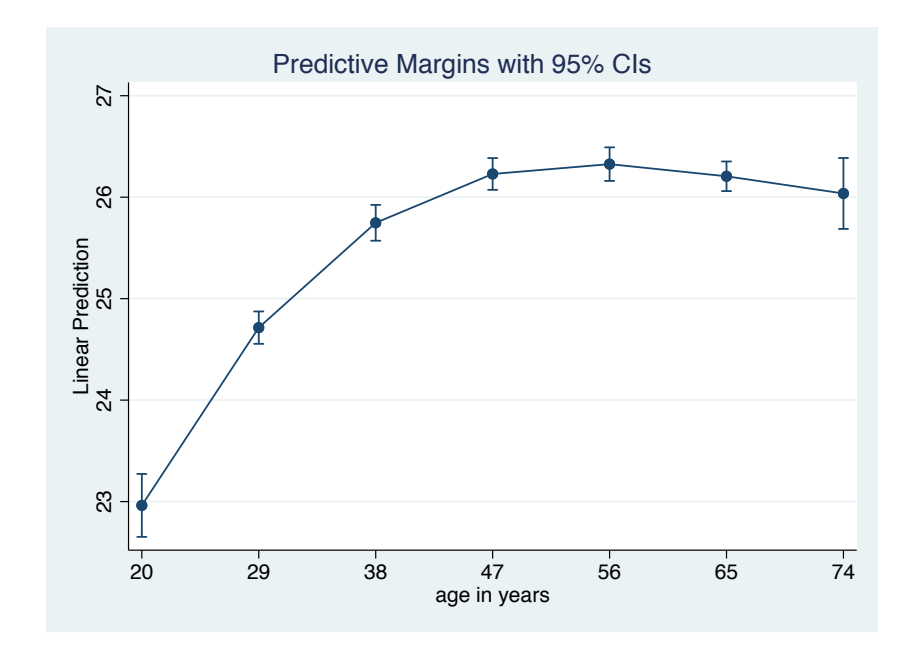

# <span id="page-36-0"></span>**4 Conclusion**

### <span id="page-36-1"></span>**4.1 Graphing Extras**

#### **Adding Additional Plots**

- We can add other types of twoway plots to the plots drawn by marginsplots
	- $\diamond$  Continuing with our cubic example
- The addplot option allows us to add additional plots to our marginsplots
- We do want to be careful about the order in which graphs are drawn, we usually want the most dense graphs, for example individual data points, drawn first
	- $\Diamond$  Specifying addplot(..., below) draws the added plot below the marginsplot

#### **Adding Observed Data**

```
. marginsplot, addplot(scatter bmi age, below ///
    legend(order(3 "Observed Values" 2 "Predictions")) ///
    xlabel(20(9)74))
```
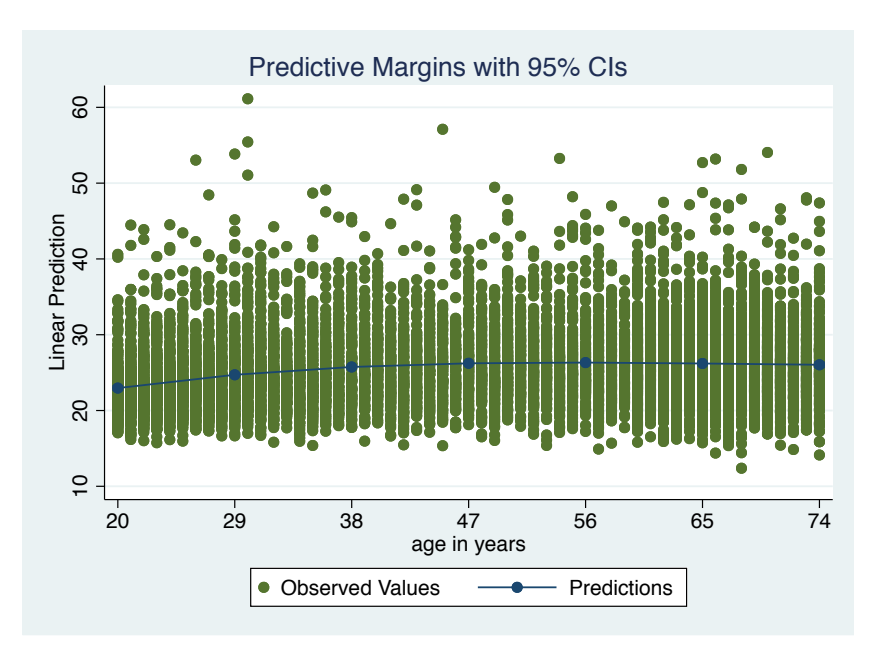

• Note: The confidence intervals are in the plot, they're just small relative to the scale of the y-axis, so they're hard to see.

#### **Changing the Plot Type**

- We can change the plots drawn by marginsplot to another twoway plot type
	- $\diamond$  See help twoway for a list
- The recast() option changes the plot for the predictions
	- $\Diamond$  recastci() changes how the CIs are plotted

• Let's run a simple model to demonstrate

**. regress bmi i.region**

**. margins region**

Source | SS df MS Number of obs = 10,351 -------------+---------------------------------- F(3, 10347) = 0.89 Model | 64.491028 3 21.4970093 Prob > F = 0.4455 Residual | 249959.671 10,347 24.1576951 R-squared = 0.0003 -------------+---------------------------------- Adj R-squared = -0.0000 Total | 250024.162 10,350 24.1569239 Root MSE = 4.915 ----------------------------------------------------------------------------- bmi | Coef. Std. Err. t P>|t| [95% Conf. Interval] -------------+--------------------------------------------------------------- region | NE | 0 (base) MW | -.055989 .1422471 -0.39 0.694 -.3348208 .2228428 S | .0578207 .1413969 0.41 0.683 -.2193446 .334986 W | -.1523645 .1439376 -1.06 0.290 -.4345101 .1297811  $\blacksquare$ \_cons | 25.57535 .1073574 238.23 0.000 25.36491 25.78579 ------------------------------------------------------------------------------ Adjusted predictions  $\blacksquare$  Number of obs = 10,351 Model VCE : OLS Expression : Linear prediction, predict() ------------------------------------------------------------------------------ | Delta-method t P>|t| [95% Conf. Interval] -------------+--------------------------------------------------------------- region | NE | 25.57535 .1073574 238.23 0.000 25.36491 25.78579 MW | 25.51936 .09332 273.46 0.000 25.33644 25.70229 S | 25.63317 .0920189 278.56 0.000 25.4528 25.81355 W | 25.42299 .0958771 265.16 0.000 25.23505 25.61092 ------------------------------------------------------------------------------

#### **Estimates as a Scatterplot**

**. marginsplot, recast(scatter)**

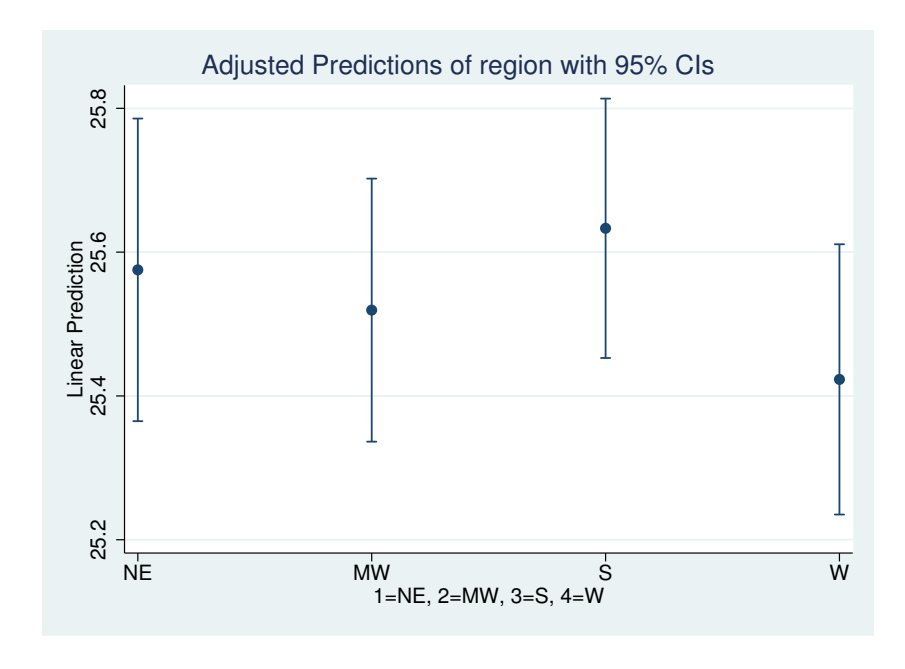

#### **Estimates as a Bar plot**

**. marginsplot, recast(bar) plotopts(barwidth(.9))**

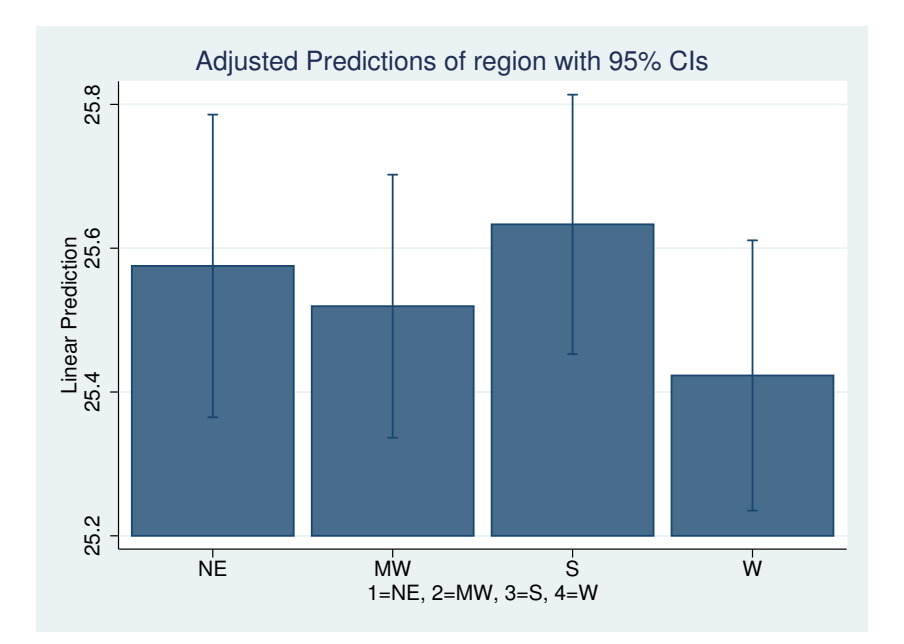

- $\diamond$  The plotopts() option allows you to specify options for the plots
- $\diamond$  barwidth() specifies the width of the bars in units of the x variable

# <span id="page-40-0"></span>**4.2 Conclusion**

### **Conclusion**

- We've seen how to fit models that include interactions
- We've learned how to use Stata's postestimation tools to explore the resulting models
- We've learned how to graph predictions and how to modify those graphs

<span id="page-41-0"></span>**Index**